ДОКУМЕНТ ПОДПИСАН ЭЛЕКТРОННОЙ ПОДПИСЬЮ

 $\overline{a}$ 

Сертификат: 00EA32E6C2A61ECEA212763C880F195533 Владелец: Сычева Юлия Валерьевна Действителен: с 28.11.2022 до 21.02.2024

#### Муниципальное казённое учреждение дополнительного образования «Дом творчества»

РЕКОМЕНДОВАНО Методическим советом От «ЗО» Об 2023 года протокол № 3

感

 $\hat{B}$ 

 $\lambda$ 

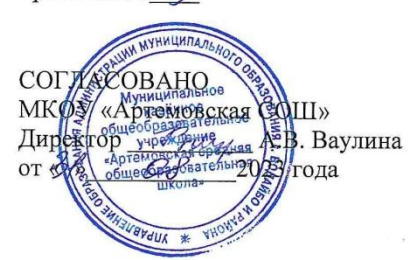

**ГВЕРЖДАЮ** Директор МКУ Ba» Муниц (Па Вное) Приказ № เวิกวา ительного азования «Дом **ACTE** 

#### Дополнительная общеобразовательная (общеразвивающая) программа

«Компьютерная графика»

Направленность: техническая Уровень: ознакомительный. Срок реализации: 1 год Возраст учащихся: 9-13 лет Вид программы: модифицированная

 $\widetilde{\mathcal{L}}$ 

Автор-составитель: Ваулина А.В., ПДО высшей кв. категории

Бодайбо, 2023 г

#### **Пояснительная записка**

 Дополнительная общеразвивающая программа «Компьютерная графика» (далее – программа) разработана в соответствии с:

- Федеральным Законом от 29.12.2012 г. № 273-ФЗ «Об образовании в Российской Федерации» с изменениями;
- Приказом Минпросвещения России от 09.11.2018г. №196 «Об утверждении Порядка организации и осуществления образовательной деятельности по дополнительным общеобразовательным программам» с изменениями;
- Приказом Минпросвещения России от 05.08.2020г № 882/391 «Об организации осуществления образовательной деятельности при сетевой форме реализации образовательных программ»;
- Приказом Минпросвещения России от 16.09.2020г № 500 «Об утверждении примерной формы договора об образовании по дополнительной общеобразовательной программе»
- Приказом Минобрнауки Российской Федерации от 23.08.2017г. № 816 «Порядок применения организациями, осуществляющими образовательную деятельность, электронного обучения, дистанционных образовательных технологий при реализации образовательных программ;
- Постановлением Главного государственного санитарного врача РФ об утверждении санитарных правил СП 2.4. 3648-20 «Санитарно-эпидемиологические требования к организациям воспитания и обучения, отдыха и оздоровления детей и молодёжи» № 28 от 28.09.2020г.
- Уставом учреждения;
- Лицензией учреждения на образовательную деятельность.

 Современное медиа образование призвано развивать критическое мышление, учить восприятию больших объемов информации, а так же, готовить подрастающее поколение к жизни в новых информационных условиях, научить его полноценно воспринимать различную информацию, понимать ее, осознавать ее возможные социальные последствия и воздействие на психику человека. Овладевать способами общения на основе вербальных и визуальных форм коммуникации.

 Компьютерная графика сегодня - наиболее мощное средство творческого создания визуального ряда средств массовой коммуникации и мощный инструмент визуального мышления.

 Компьютерная графика прочно вошла в нашу жизнь. Обработкой изображений при помощи персонального компьютера в последнее время занимаются многие, что обусловлено высокими темпами развития вычислительной техники. Наибольший объем информации человек получает через зрение или ассоциирует с геометрическими пространственными представлениями.

 Для современного человека компьютерная графика является одним из инструментов познания окружающего мира. Компьютерная графика имеет огромный потенциал для облегчения процесса познания и творчества, она позволяет развивать пространственное воображение, практическое понимание, художественный вкус. Компьютерная графика позволяет использовать компьютеры не только для создания изображений, но и для обработки визуальной информации, полученной из реального мира.

 Занятия компьютерной графикой помогут овладеть навыками работы в графических редакторах и умением посредством них представить свое видение понимание, привлечь к творческому использованию компьютерных технологий.

 **Направленность программы:** техническая. Данная программа ориентирована на изучение основных графических компьютерных программ векторной и растровой графики Adobe Photoshop в рамках их широкого использования, а также специальных профессиональных возможностей. Сфера возможной будущей профессиональной деятельности «человек-техник»

 **Новизна** данной дополнительной общеобразовательной (общеразвивающей) программы основана на комплексном подходе к профориентационной работе, повышению мотивированности учащихся на приобретение практических навыков или профессиональной компетентности. Знания, полученные при освоении учебного предмета «Компьютерная графика», могут стать фундаментом для дальнейшего освоения компьютерных программ в области видеомонтажа, трехмерного моделирования и анимации. Данное направление деятельности является частью подготовки современного человека к жизни в новом, динамично развивающимся информационном обществе.

 **Актуальность программы** обусловлена потребностями современного общества. Во главу угла ставится формирование ключевой компетентности учащихся – их способности и готовности использовать усвоенные знания, умения и способы деятельности в реальной жизни для решения практических задач. Данная программа не только обобщает и дополняет знания учащихся, полученные в школе, но и предоставляет им широкую возможность самореализации в различных конкурсах, выставках и другой деятельности. В программе упор делается не просто на изучение рабочих инструментов графических редакторов, а на интегрированное применение различных техник при выполнении практических работ: простой обработки фотографии, создания собственной визитки, плаката, буклета, фотокниги и др.

 **Педагогическая целесообразность** программы заключается в необходимости приобретения знаний в области обработки и создания изображений при помощи компьютера в условиях современного компьютеризированного мира и времени цифровых технологий. Программа реализуется на основе практико-ориентированного подхода, который позволяет учащимся качественно закрепить теоретический материал по обработке и созданию изображений. Учащиеся приобретают необходимые знания и навыки, как для простой обработки фотографии, так и создания собственной визитки, плаката, презентации, анимированного рисунка. Кроме того, они познают компьютерную графику, как сферу профессиональной деятельности, что помогает в будущем сделать правильный выбор профессии.

 **Отличительная особенность программы** в том, что в ее основе лежит творческая работа, как один из важнейших факторов в развитии детей, формировании их интересов. Знания, полученные при освоении программы «Компьютерная графика», могут стать фундаментом для дальнейшего освоения компьютерных программ в области видеомонтажа, трехмерного моделирования, анимации; оказать важную помощь при сайтостроении.

 **Особенности организации образовательного процесса:** индивидуальная, групповая, работа в мини-группах, которая предполагает сотрудничество несколько человек по какойлибо учебной теме.

 **Адресат программы.** В реализации образовательной программы принимают участие дети 9-13 лет, владеющие элементарными пользовательскими знаниями и умениями.

 **Объем программы** – 144 часа.

 **Формы обучения и виды занятий по программе.** При проведении занятий предполагается использовать проектную форму обучения, в основе которой лежит творческая деятельность, индивидуальный практикум, характеризующийся разнотипностью заданий, деловые игры, тематические дискуссии, метод проблемного изложения, репродуктивный метод.

 Формами организации образовательного процесса являются фронтальная, групповая, индивидуальная и самостоятельная работа учащихся.

 **Срок реализации программы** – 1 год.

 **Уровень освоения программы**: ознакомительный.

 **Режим занятий**: программа рассчитана на 144 часа, два раз в неделю по 2 академических часа (по 45 минут с 10-минутным перерывом).

 Занятия проходят в оборудованном компьютерном кабинете. Занятия по программе складываются из теоретической и практической работы. На теоретическом занятии учащиеся получают новый материал. На практических занятиях учащиеся осваивают приемы работы в программе Adobe Photoshop, способы создания и обработки изображений средствами программ растровой и векторной графики. Число учащихся в группе не должно превышать 10 человек.

 **Цель:** формирование и развитие у детей практических умений в области компьютерной графики.

## **Задачи:**

Образовательные:

- Сформировать алгоритм работы в графической среде с учетом особенностей растровой графики.
- Сформировать навыки создания собственных растровых изображений, используя базовый набор инструментов графических программ, а также средствами обработки готовых рисунков с целью воплощения новых творческих задач.
- Познакомить учащихся с основами компьютерной графики в рамках изучения программы растровой графики.

## Воспитательные:

- Способствовать формированию дисциплины в компьютерном классе.
- Создание условий для творческой самореализации.
- Формирование умений группового взаимодействия.
- Способствовать формированию мотивации к самостоятельной творческой деятельности.

Развивающие:

- Развитие наглядно-образного, образного и пространственного мышления, при работе с графическим редактором Adobe Photoshop.
- Развитие воображения, фантазии, памяти при выполнении самостоятельных работ творческого характера.
- Развить интерес к растровой графике.
- Развить творческий потенциал учащихся.

### **Содержание программы**

### **Раздел 1.**

Организационное занятие. Инструктаж по безопасному поведению

Теория (2 ч): Освещение целей и задач программы. Инструктаж по технике безопасности и безопасному поведению. Правила работы на персональном компьютере.

## **Раздел 2.**

Основные понятия компьютерной графики и ее разновидности

Теория (5 ч): Компьютерная графика, графический редактор. Применение компьютерной графики в жизни. Виды компьютерной графики: растровая, векторная. Виды компьютерной графики: трехмерная и фрактальная.

Практика (4 ч): Программы для компьютерной графики. Практическая работа на определение вида компьютерной графики и ее отличительных особенностей.

### **Раздел 3.**

Форматы файлов. Цветовые модели. Основы композиции.

Теория (5 ч): Форматы файлов для программы Adobe Photoshop. Наиболее популярные форматы файлов: psd, jpeg, png и tiff. Цветовые модели: RGB, CMYK. Основы композиции при работе в графическом редакторе.

Практика (4 ч): Форматы файлов для программы Adobe Photoshop. Распределение по папкам файлов с различным форматом. Практическая работа на основы композиции.

## **Раздел 4.**

Интерфейс программы Adobe Photoshop. Слои

Теория (5 ч): Интерфейс программы Adobe Photoshop. Меню. Панель инструментов. Создание нового документа. Знакомство с понятием слои. Создание, переименование и удаление слоев. Группировка, закрепление и сливание слоев. Отличие «Фона» от «Слоя» Режимы смешивания слоев. Сохранение документа.

Практика (5 ч): Интерфейс программы Adobe Photoshop. Меню. Панель инструментов. Создание нового документа. Знакомство с понятием слои. Создание, переименование и удаление слоев. Группировка, закрепление и сливание слоев. Отличие «Фона» от «Слоя» Режимы смешивания слоев. Сохранение документа **Раздел 5.**

Инструменты перемещения, навигации, выделения и трансформирования.

Теория (7 ч): Инструмент перемещения и навигации. Инструменты: копировать,

вырезать, вставит Инструменты выделения: лассо, прямолинейное лассо. магнитное лассо,

волшебная палочка. Инструменты выделения: прямоугольное выделение, овальное

выделение. Инструменты выделения: магнитное лассо, волшебная палочка.

Трансформирование. Выделение изображения и вырезание его из фона на новый слой нового документа

Практика (7 ч): Инструменты: копировать, вырезать, вставить. Инструменты выделения: прямоугольное выделение, овальное выделение. Инструменты выделения: лассо, прямолинейное лассо, магнитное лассо, волшебная палочка. Инструменты выделения: магнитное лассо, волшебная палочка. Выделение изображения и вырезание его из фона на новый слой нового документа. Подборка фона. Трансформация фона и изображения.

## **Раздел 6.**

Работа с текстом.

Теория (2 ч): Инструмент. Текст. Окно редактирования символов: шрифт, размер шрифта, расстояние между буквами, расстояние между строчками.

Практика (2 ч): Деформация текста. Трансформация текста.

## **Раздел 7.**

Заливка. Градиент.

Теория (3 ч): Инструмент Пипетка. Инструмент Заливка. Градиент: добавление точек, удаление точек

Практика (2 ч): Рисунок на свободную тему с помощью инструментов выделения и градиентной заливки.

## **Раздел 8.**

Стиль слоя.

Теория (2 ч): Стиль слоя: тень, внутренняя тень, внешнее и внутреннее свечение. Стиль слоя: обводка, заливка, градиент, текстура, тиснение.

Практика (2 ч): Открытка родителям с помощью возможностей стилей слоя.

## **Раздел 9.**

Инструменты рисования.

Теория (4 ч): Кисть. Настройки кисти и готовые наборы. Карандаш. Ластик. Рисование прямых линий с помощью клавиши Shift.

Практика (6 ч): Обводка готовых картинок и заливка цветом. Рисование с помощью инструментов кадр из любимого мультфильма. Рисование с помощью инструментов кадр из любимого фильма

## **Раздел 10.**

Анимация.

Теория (6 ч): Анимация. Раскадровка. Анимация. Шкала времени. Побор кадров для анимирования мультфильма. Побор кадров для анимирования фильма

Практика (4 ч): Рисование с помощью инструментов 6-10 кадров из любого мультфильма и анамирование их. Рисование с помощью инструментов 6-10 кадров из любого фильма и анамирование их.

## **Раздел 11.**

Маски слоя.

Теория (3 ч): Маска слоя. Использование маски слоя для вырезания изображения. Маска слоя для коррекции изображения.

Практика (3 ч): Вырезать человека из фона используя маску слоя. Поместить человека на фон. Изменение неба на фоне с помощью маски слоя.

## **Раздел 12.**

Инструменты ретуширования.

Теория (5 ч): Коррекция изображения: уровни, кривые. Коррекция изображения: яркость и контрастность. Коррекция изображения: яркость и контрастность. Коррекция изображения: цветовой тон/насыщенность. Коррекция изображения: цветовой баланс, черно-белое, экспонирование. Коррекция изображения: тени/света, тонирование HDR.

Практика (7 ч): Коррекция изображения: уровни, кривые. Коррекция изображения: яркость и контрастность. Коррекция изображения: яркость и контрастность. Коррекция изображения: цветовой тон/насыщенность. Коррекция изображения: цветовой баланс, черно-белое, экспонирование. Коррекция изображения: тени/света, тонирование HDR. Практическая работа на коррекцию изображений с помощью программы Adobe Photoshop.

## **Раздел 13.**

Фильтры.

Теория (3 ч): Фильтры: искажение, оформление, размытие. Фильтры: рендеринг, стилизация, резкость, шум. Галерея фильтров

Практика (4 ч): Картины из фотографии в различной технике с помощью фильтров.

## **Раздел 14.**

Инструменты ретуширования.

Теория (5 ч): Восстанавливающая кисть. Использование фильтров и маски для выравнивания кожи. Восстановление старых фотографий. Добавление цвета черно-белым фотографиям. Практика (11 ч): Восстанавливающая кисть. Ретушь фотографий с помощью инструментов ретуширования программы Adobe Photoshop.

## **Раздел 15.**

Пластика.

Теория (2 ч): Фильтры: искажение, оформление, размытие. Фильтры: рендеринг, стилизация, резкость, шум. Галерея фильтров.

Практика (4 ч): Картины из фотографии в различной технике с помощью фильтров.

## **Раздел 16.**

Фигуры и инструмент Перо.

Теория (5 ч): Восстанавливающая кисть. Использование фильтров и маски для выравнивания кожи. Восстановление старых фотографий. Добавление цвета черно-белым фотографиям. Практика (8 ч): Восстанавливающая кисть. Ретушь фотографий с помощью инструментов

ретуширования программы Adobe Photoshop

### **Раздел 17.**

Подведение итогов. Демонстрация выполненных работ.

Теория (2 ч): Обзор пройденного. Достижения и неудачи.

Практика (5 ч):

Оформление проектных работ. Защита проектных работ. Конференция для обучающихся «Что я узнал ….?

### **Планируемые результаты:**

В результате изучения данной программы учащиеся **должны знать:**

- назначение и функции векторного и растрового графического редактора;

- особенности, достоинства и недостатки растровой и векторной графики;

- способы хранения изображений в файлах растрового и векторного формата;

- проблемы преобразования форматов графических файлов.

Учащиеся должны **уметь:**

- использовать термины «компьютерная графика», «программа», «растровая графика», «векторная графика»;

- выполнять действия преобразования растровых и векторных графических изображений (копирование, поворот, отражение);

- создавать новые графические изображения из имеющихся заготовок путем группировкиразгруппировки изображений и их модификации;

- рассмотреть возможности работы с текстом и фотографиями, уметь их грамотно компоновать при создании макета (преобразование, подбор к изображению, спецэффекты, создание логотипа и т.д.);

- уметь совмещать векторные и растровые изображения за счет экспорта и импорта файлов. **Личностные:**

- сформирована дисциплина в компьютерном классе;

- созданы условия для творческой самореализации: конкурсы, фестивали, выставки и т.д.;

- умеют взаимодействовать в группах;

- сформирована мотивация к самостоятельной творческой деятельности.

#### **Метапредметые:**

- будет развито наглядно-образное, образное и пространственное мышления, при работе с графическим редактором Adobe Photoshop;

- повыситься уровень развития воображения, фантазии, памяти при выполнении самостоятельных работ творческого характера;

- повыситься интерес к работе с растровой графикой;

- будет развито творческий потенциал учащихся.

### **Предметные:**

- сформирован алгоритм работы в графической среде с учетом особенностей растровой графики;

- сформированы навыки создания собственных растровых изображений, используя базовый набор инструментов графических программ, а также средствам обработки готовых рисунков с целью воплощения новых творческих задач;

- обучающиеся ознакомлены с основами компьютерной графики в рамках изучения программы растровой графики.

## **Учебный план**

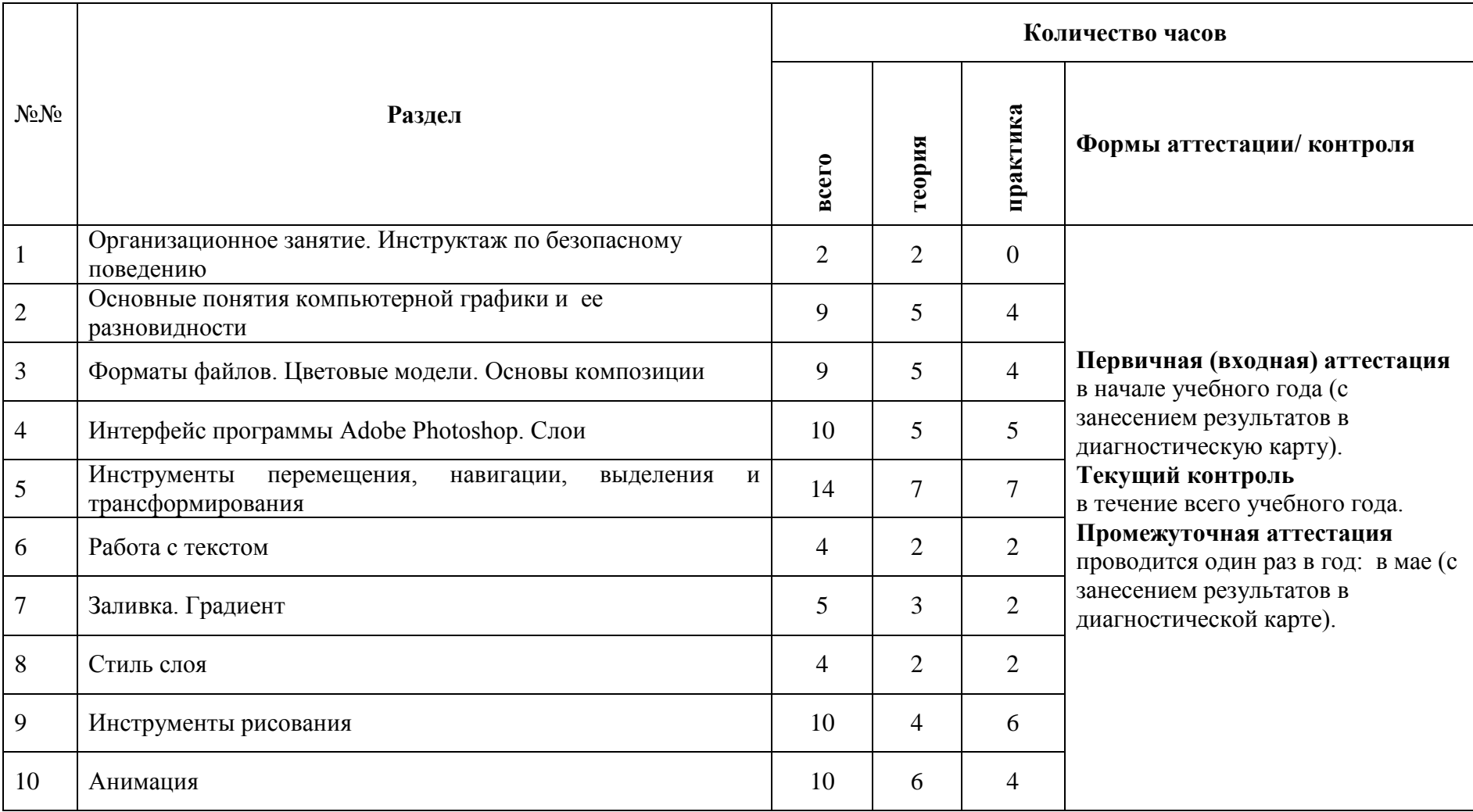

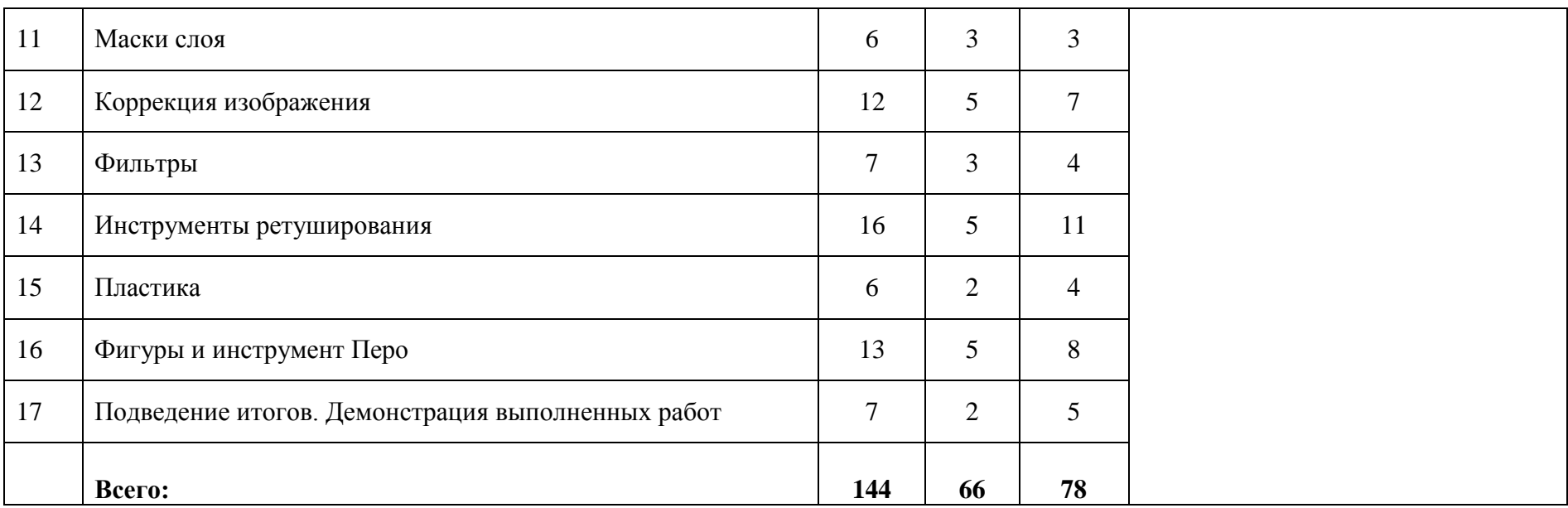

# **Календарный учебно-тематический план**

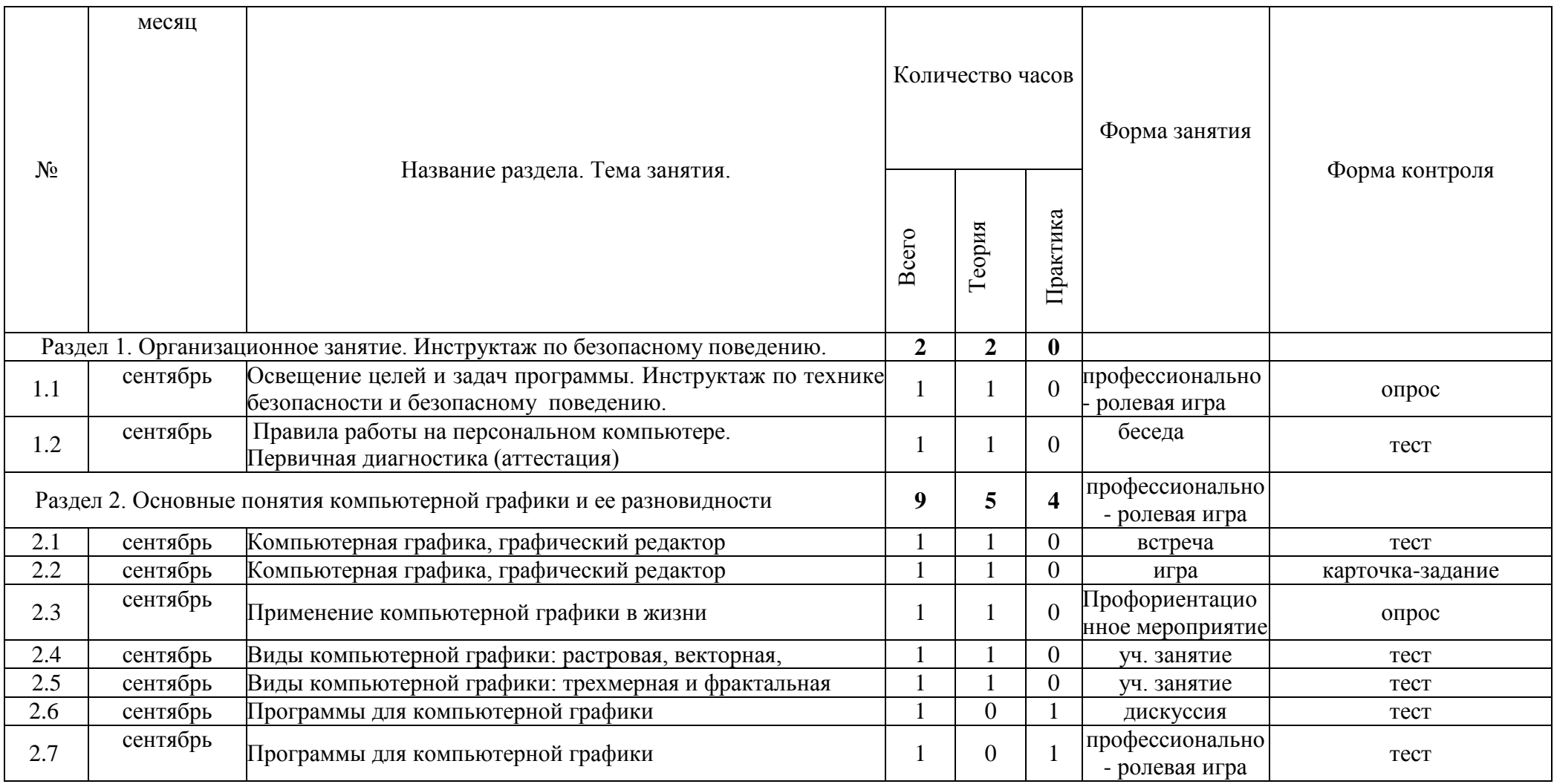

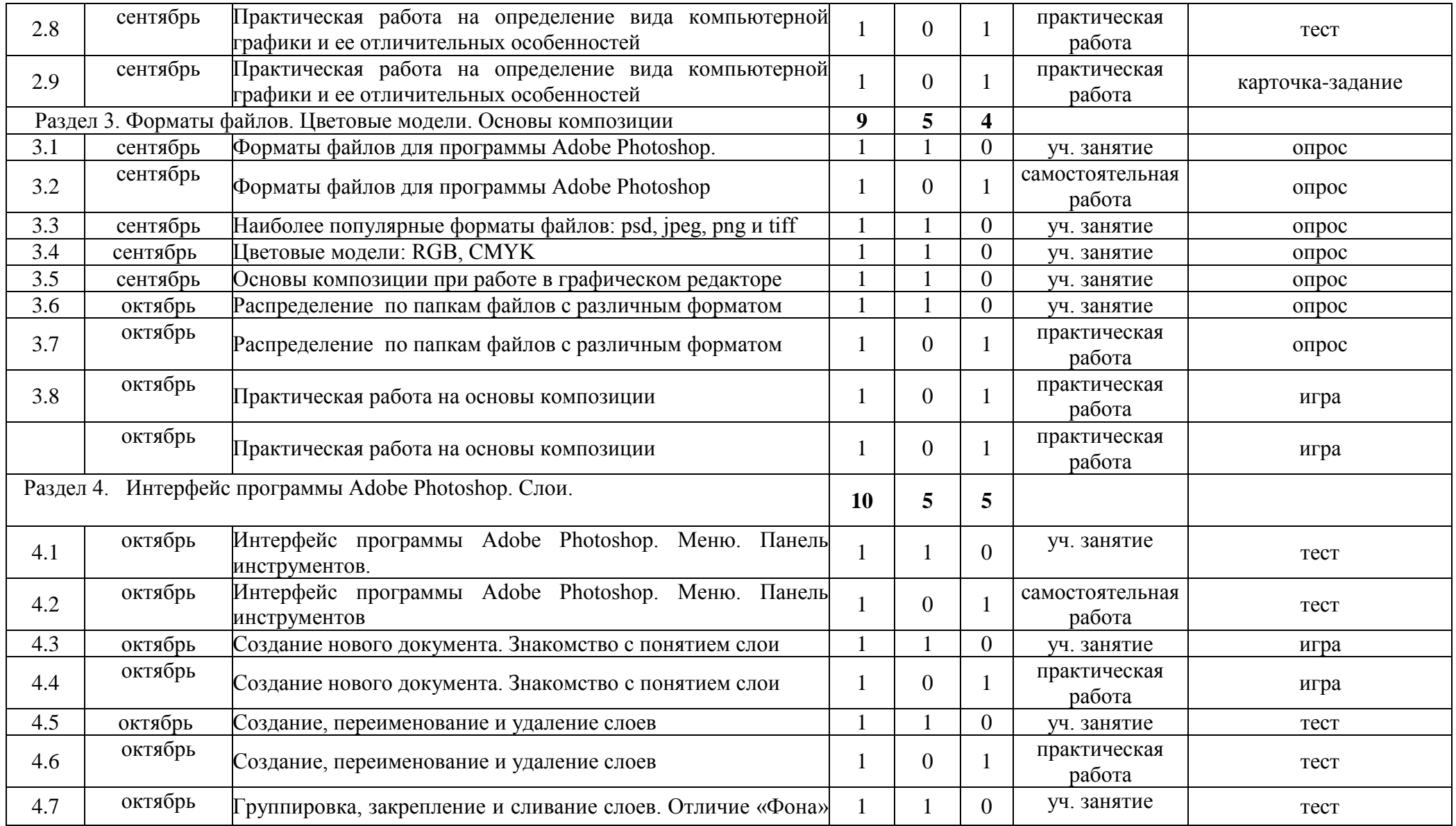

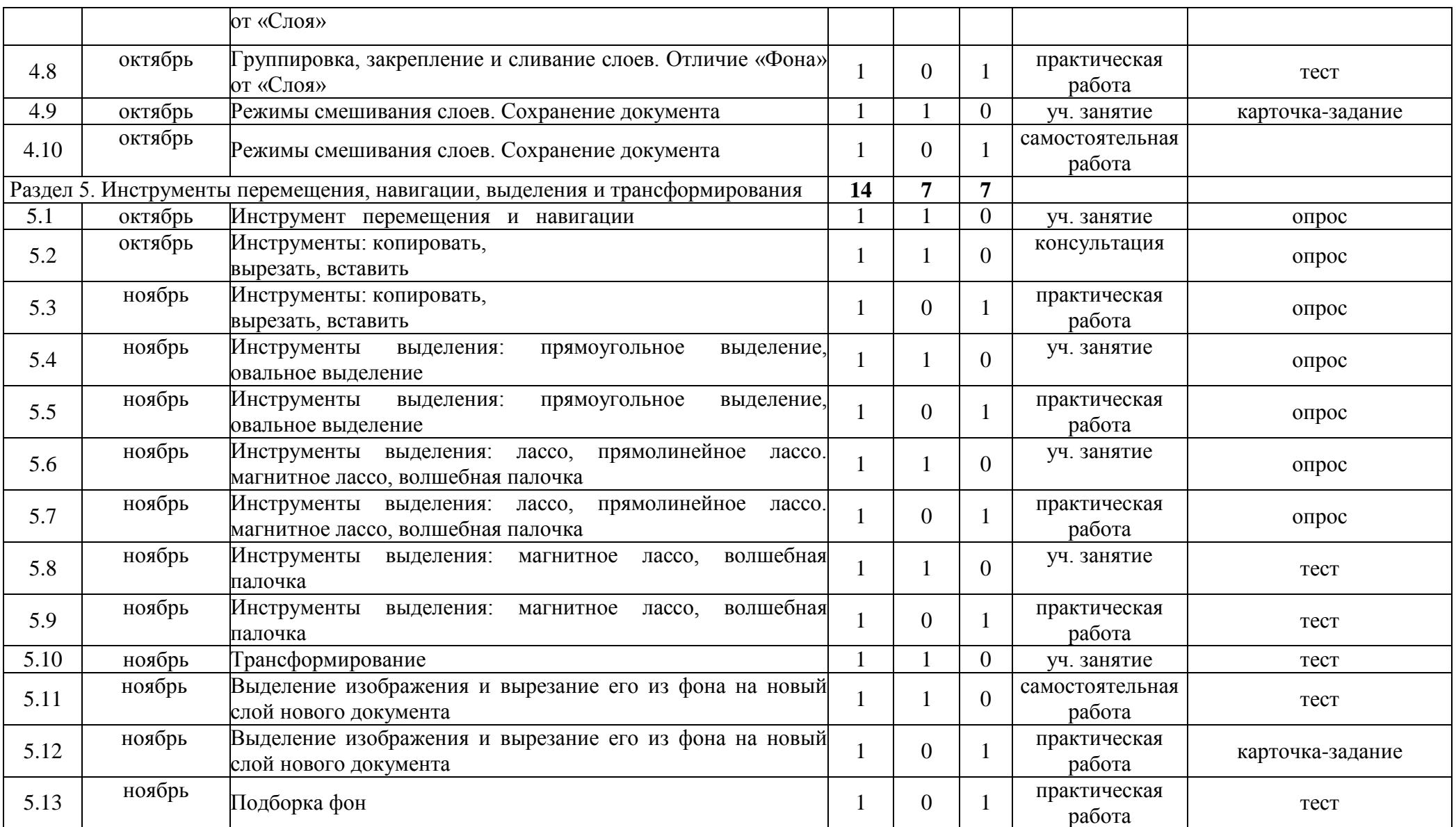

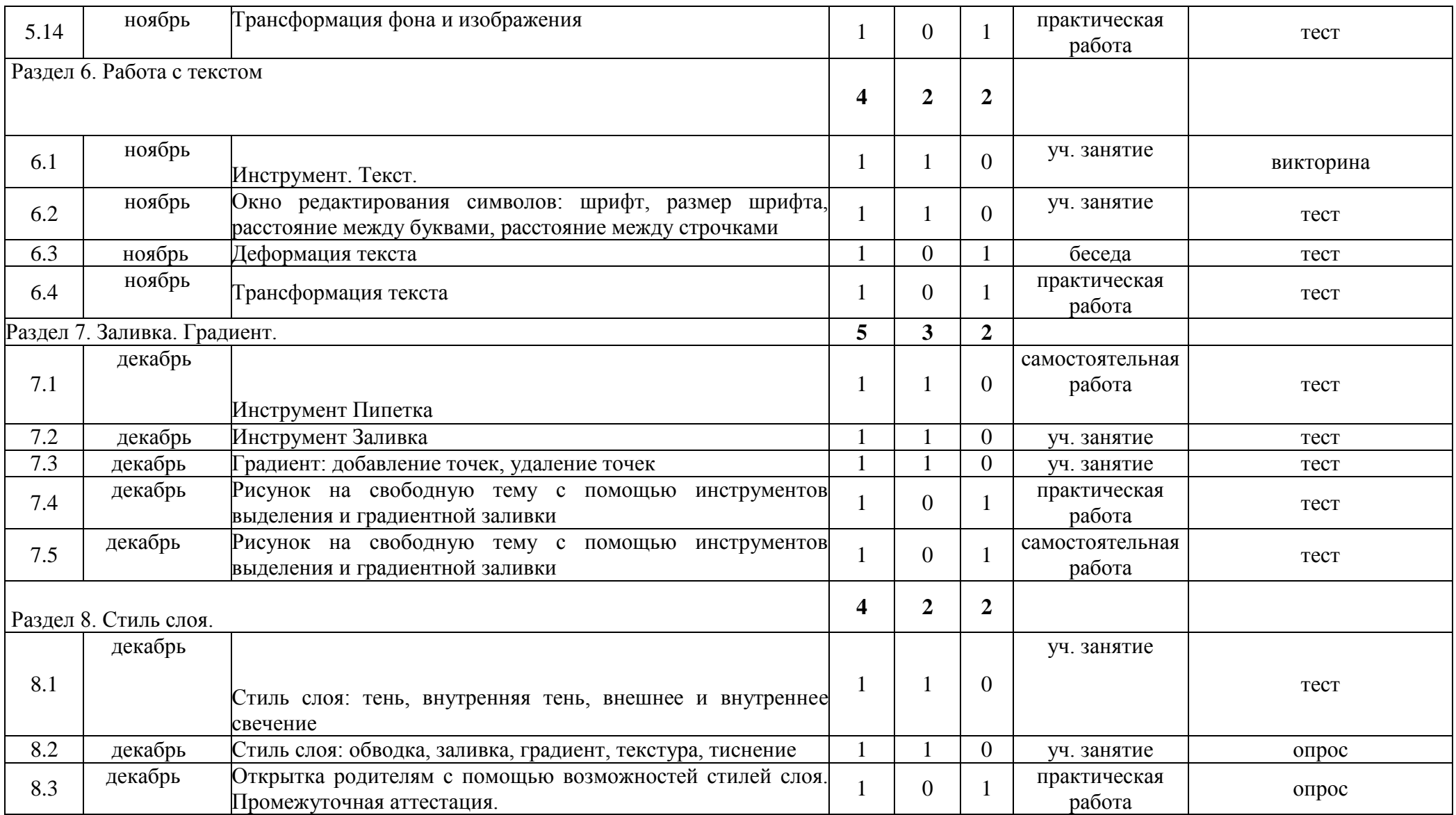

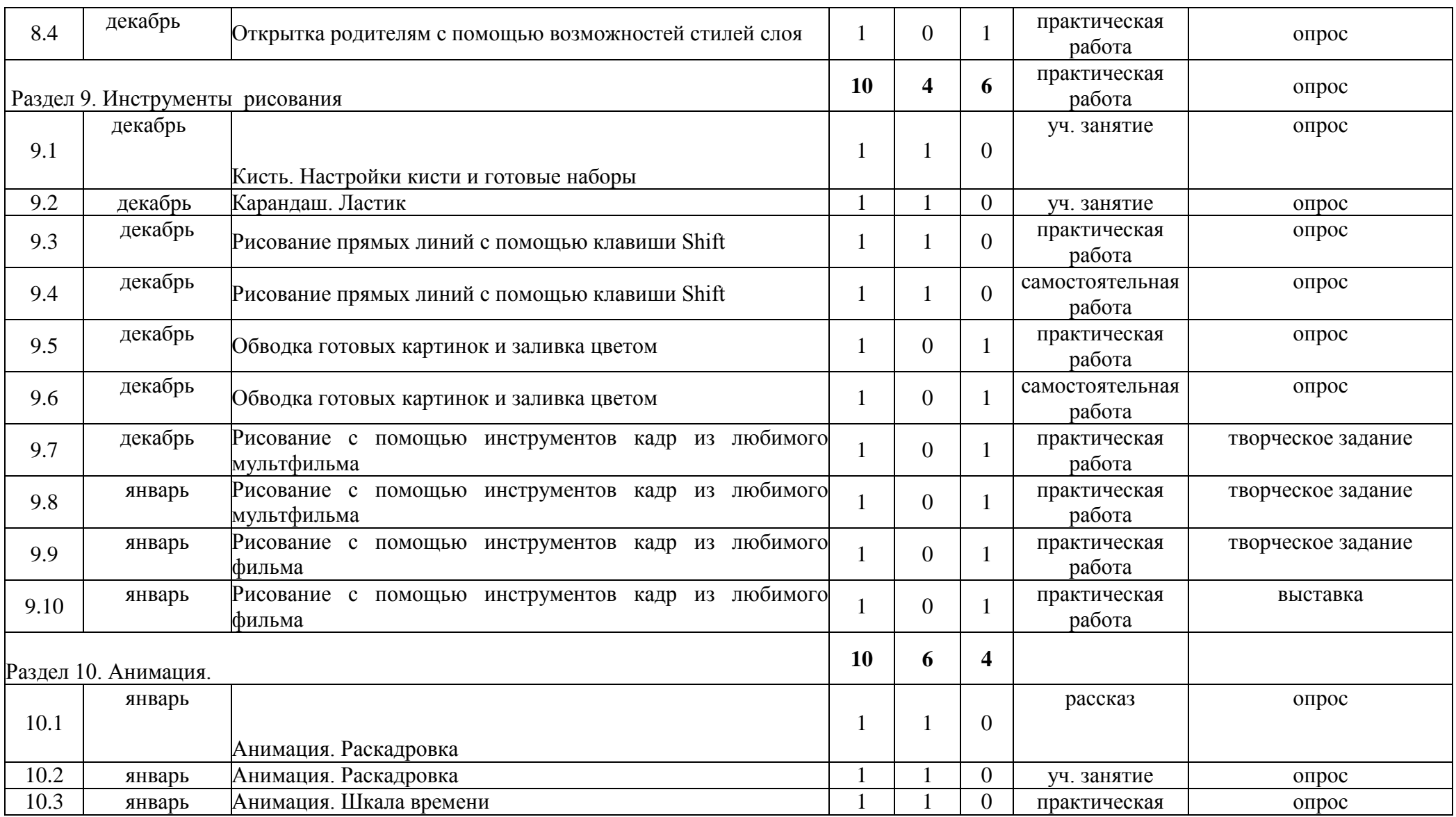

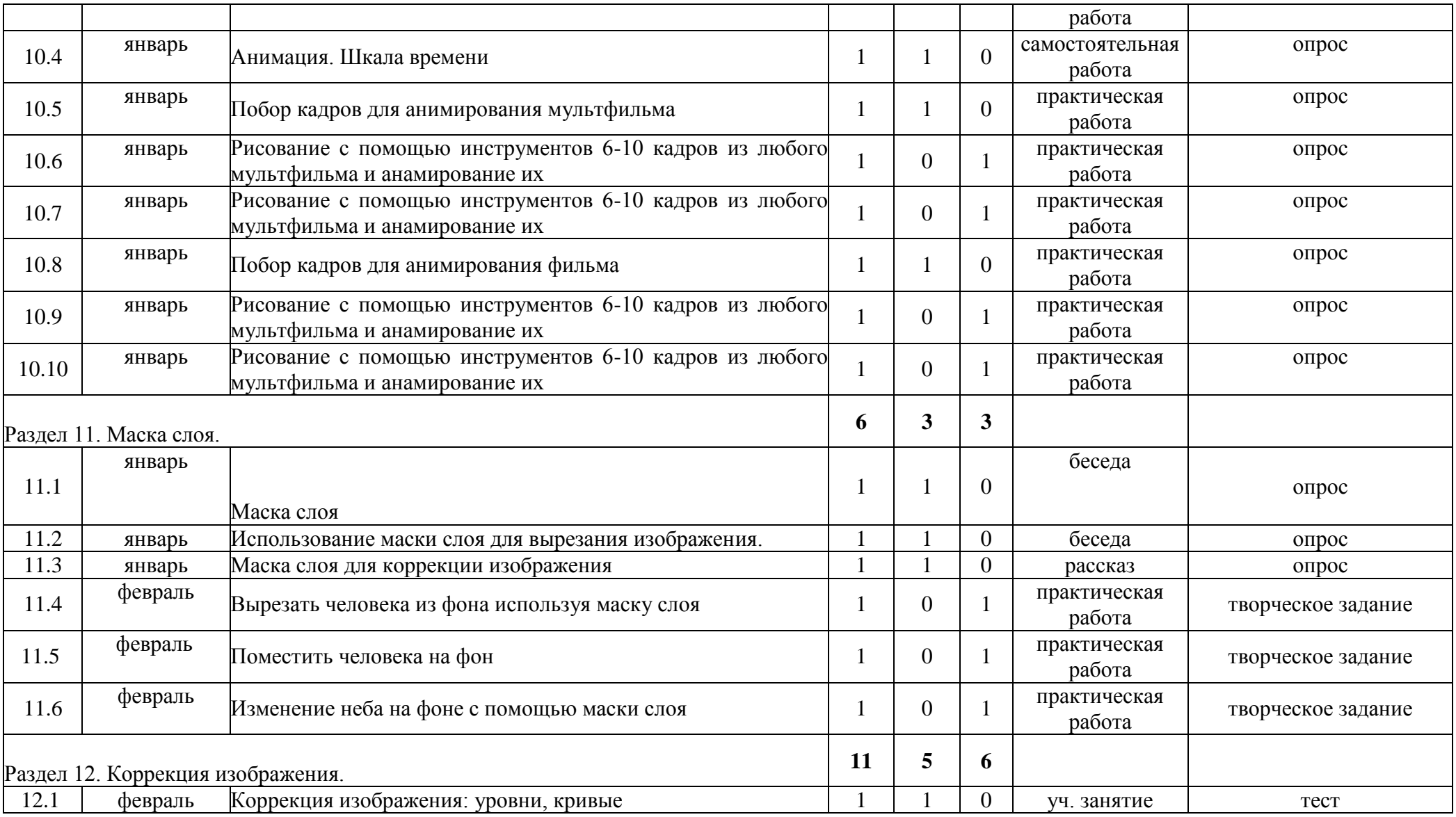

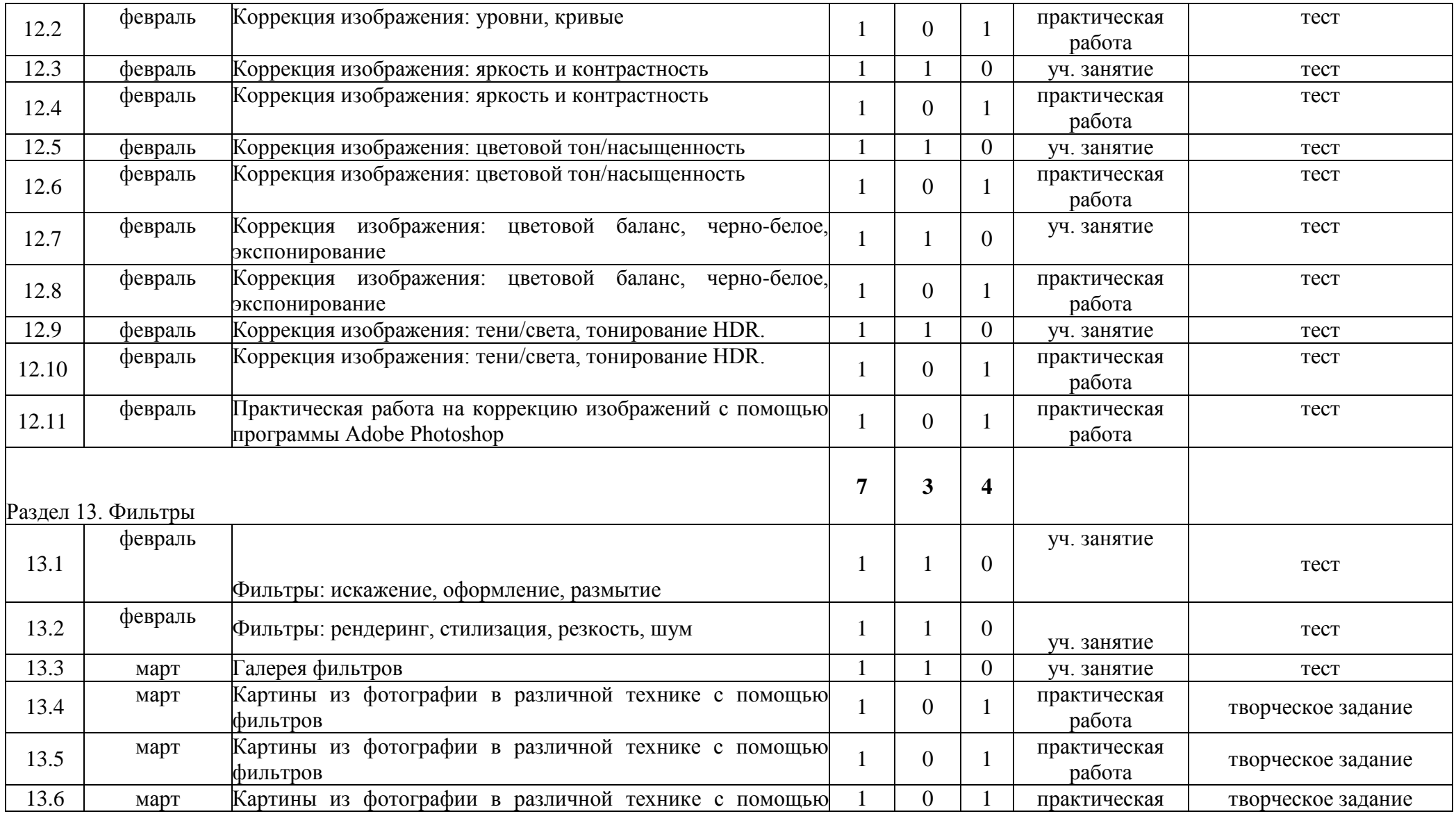

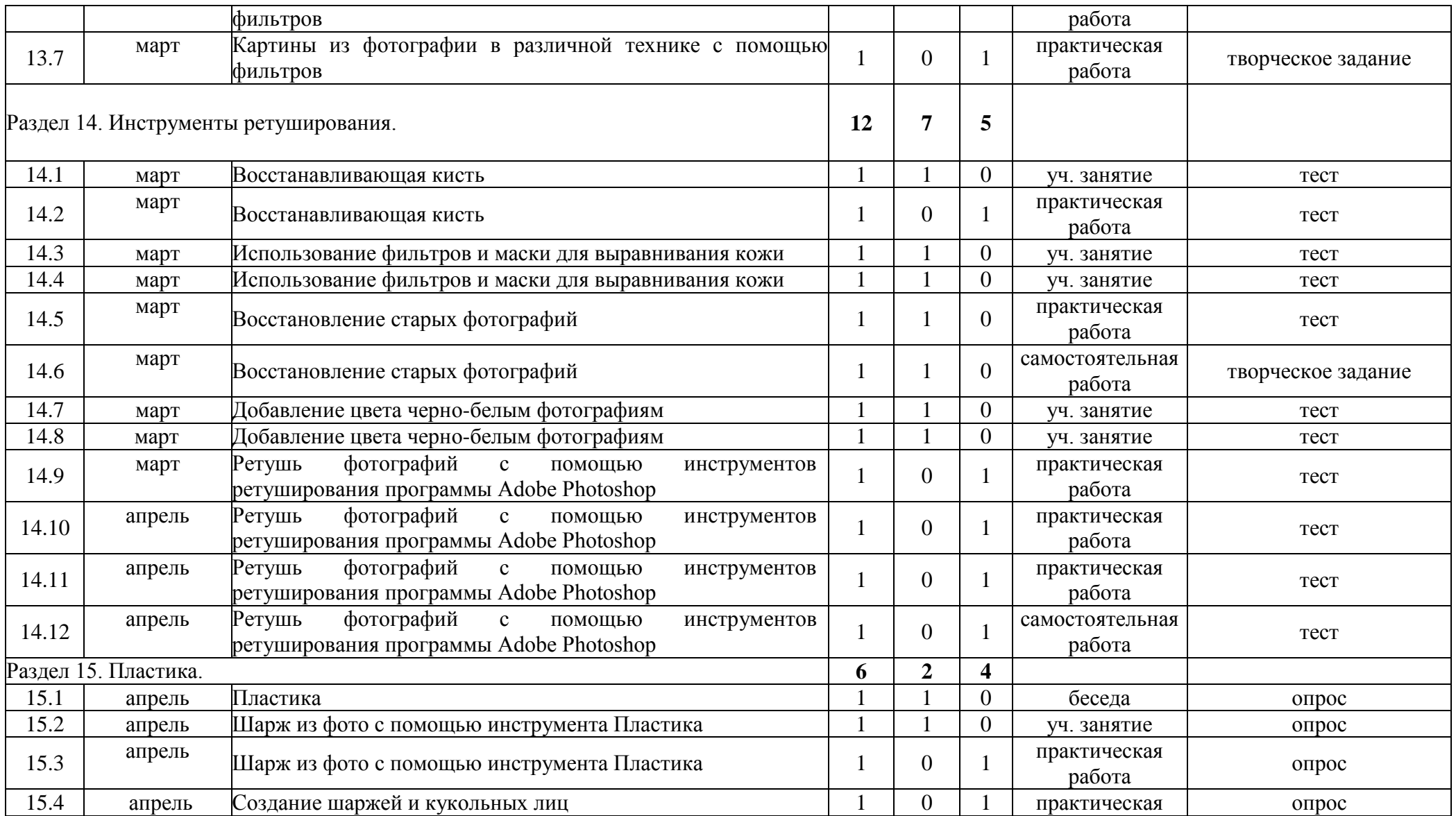

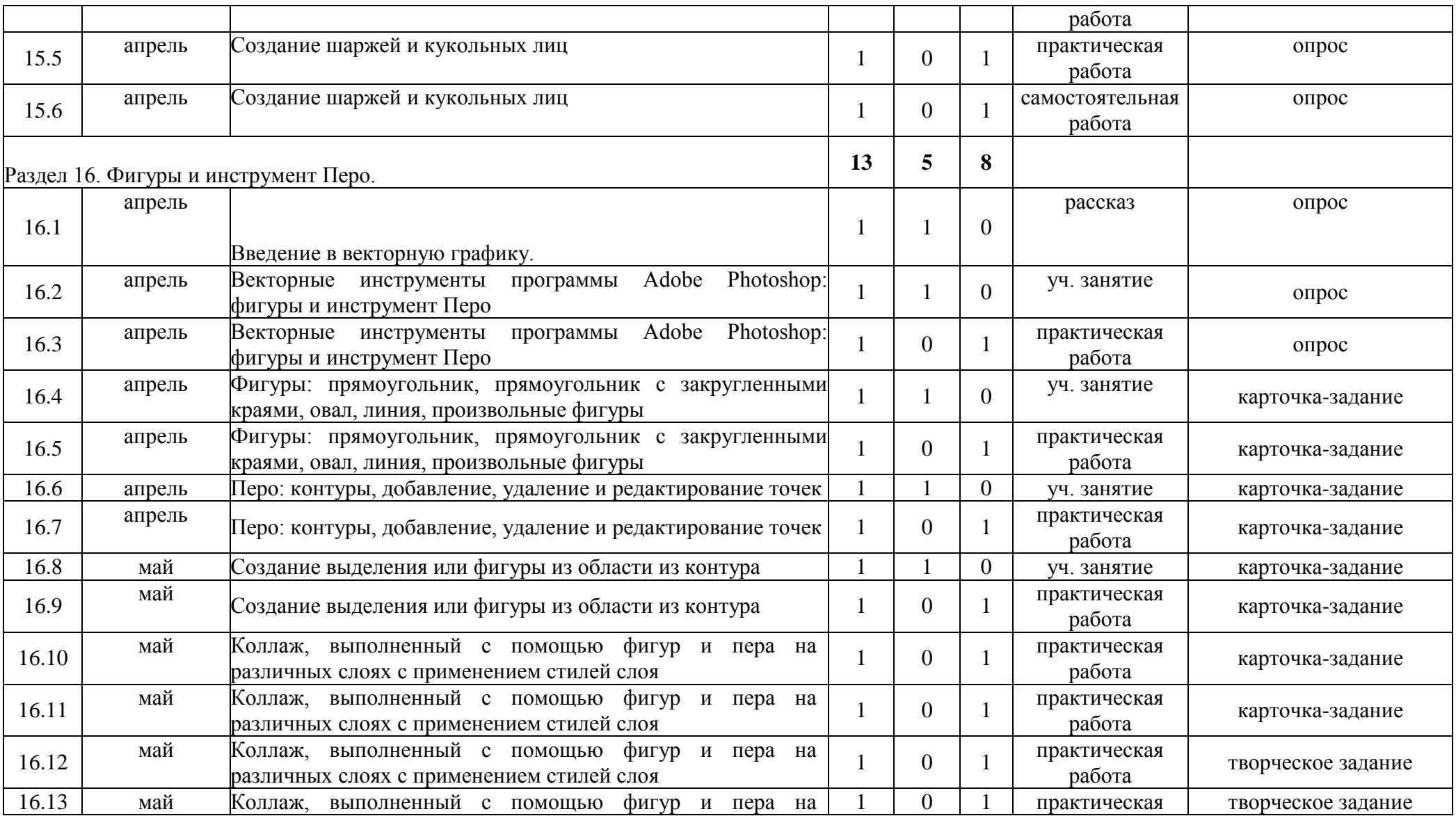

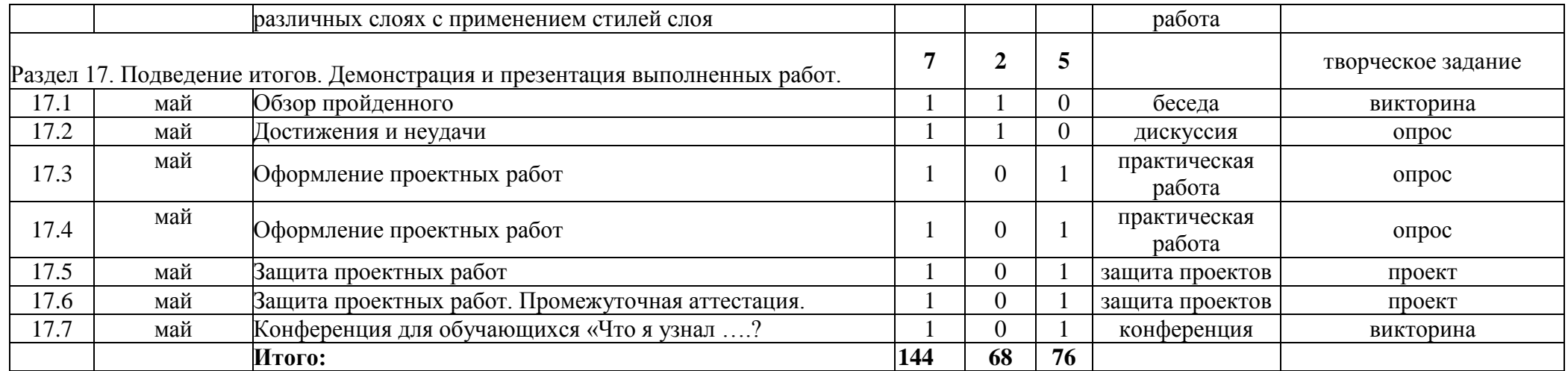

#### **Календарный учебный график**

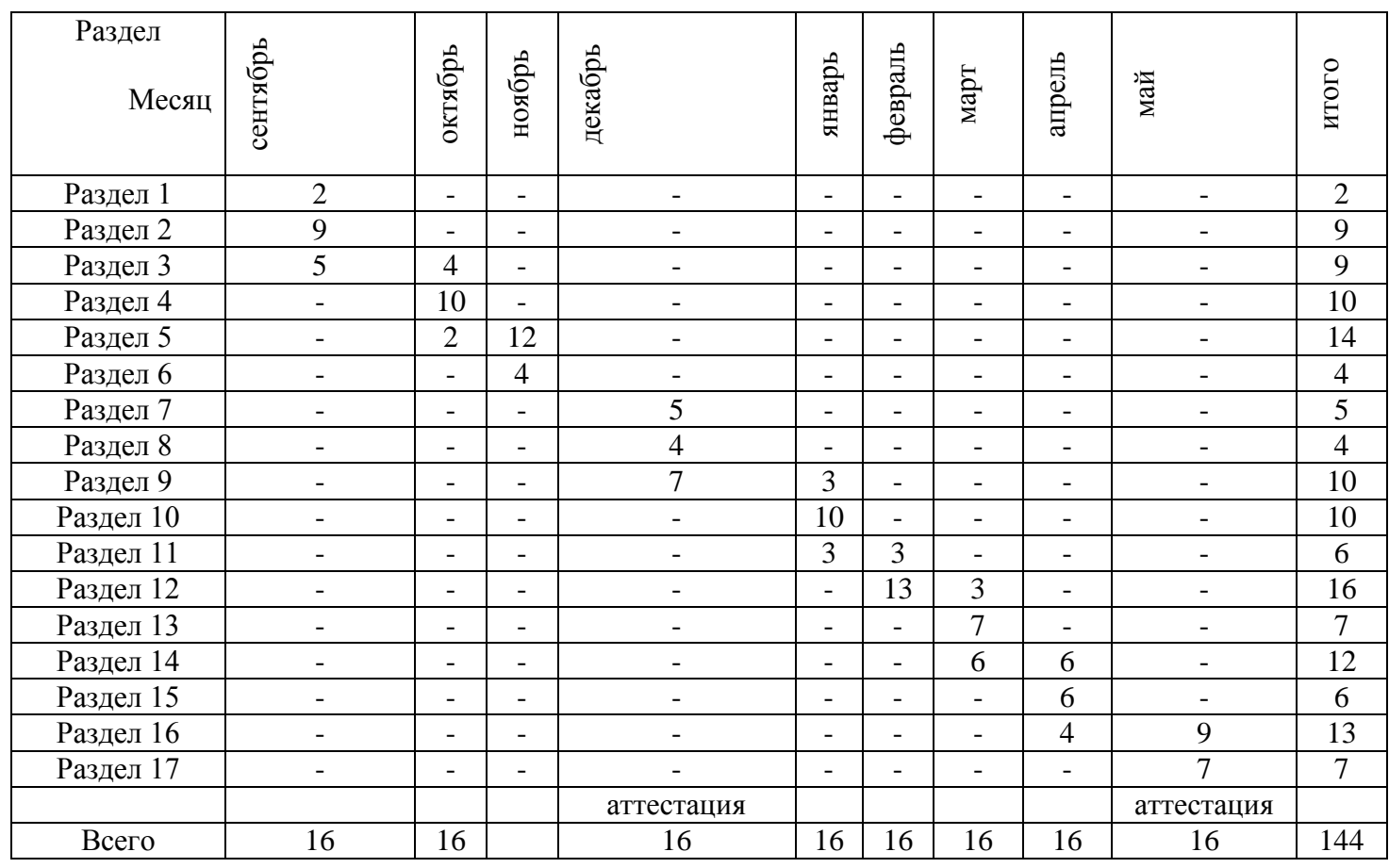

#### **Условия реализации программы**

 Программа будет успешно реализована, если: будет изучен весь предусмотренный программой теоретический материал и проведены все практические занятия; будут учитываться возрастные и личностные особенности учащихся; будет использоваться учебнометодические и технические средства обучения.

 Занятия проходят в оборудованном компьютерном кабинете. Имеется сканер, принтер и проектор. Для проведения занятий используются также соответствующие обучающие мультимедийные программы, образовательные электронные ресурсы и компакт-диски с примерами и иллюстративными материалами.

 На каждом занятии материал излагается следующим образом: повторение основных понятий и методов для работы с ними, ссылки на разделы учебного пособия, которые необходимо изучить перед выполнением заданий, основные приемы работы. Этот этап предполагает самостоятельное выполнение заданий для получения основных навыков работы; в каждом задании формулируется цель и излагается способ ее достижения. Упражнения для самостоятельного выполнения.

 **Формами подведения итогов** реализации дополнительной образовательной программы являются итоговые занятия, выставки работ учащихся, участие в конкурсных соревнованиях, их дальнейшее ориентирование на освоение возможностей компьютерной графики, защита творческих проектов.

#### **Способы определения результативности.**

 В образовательном процессе для диагностики успешности освоения учебной программы используются:

- метод наблюдения;

- метод оценки продуктов образовательной деятельности обучающихся.

#### **Учебно-методическое обеспечение.**

 При реализации программы используется учебная и справочная литература, электронный учебник, дидактический, лекционный, раздаточный материал.

#### **Материально-техническое обеспечение.**

 Для проведения теоретических занятий необходима аудитория с плотно закрывающимися шторами или жалюзи в соответствии с нормами СанПиН 2.4.4.1251-03.

 Для проведения практической работы необходим оборудованный компьютерный класс: рабочее место педагога, компьютерные столы и стулья в количестве 10 шт.

Техническое сопровождение: компьютер, колонки, проектор, экран.

Всё используемое материально-техническое обеспечение имеет сертификаты качества.

#### **Программное обеспечение.**

ОС Windows XP/Vista/7; WMP 11; офисный пакет MS Office; KMP Player; Adode Photoshop CS5; Все программное обеспечение имеет лицензию.

## **Кадровое обеспечение**

 Программа предусмотрена для педагогов дополнительного образования со среднеспециальным или высшим образованием. Данная программа реализуется педагогом дополнительного образования высшей квалификационной категории Ваулиной Анжеликой Владимировной.

#### **Формы аттестации учащихся**

Для выявления результативности образовательной деятельности, проводится диагностика, в которой предусмотрены три основных вида контроля:

**Входная диагностика** – осуществляется в начале учебного года, позволяет оценить начальный уровень знаний учащихся объединения, в форме опроса, анкетирования, беседы.

**Текущий контроль** – осуществляется на протяжении всего учебного года после изучения каждого раздела, позволяет оценить качество усвоения учащимися знаний по программе, в форме практической работы, участие в конкурсных мероприятиях разного уровня, блиц - опросов, педагогического наблюдения,

конкурсы внутри объединения, дискуссии.

 **Промежуточная аттестация** – осуществляется в мае, ее цель определить уровень сформированности знаний учащихся в результате освоения дополнительной общеразвивающей программы, формами подведения итогов реализации дополнительной общеразвивающей программы являются итоговые занятия, выставки работ учащихся, творческие задания, защита творческих проектов.

#### **Оценочные материалы**

Критерии оценки уровня подготовки учащегося:

**высокий уровень знаний** (80 – 100%), умения сформированы, применяются на практике; действия осознанны, самостоятельны;

**средний уровень знаний** (50-70%), достаточно сформированные умения, допускаются небольшие неточности в применении на практике; действия осознанны, но иногда требуется помощь;

**низкий уровень знаний** (менее 50%), умения слабо сформированы; действия часто осуществляются под непосредственным руководством руководителя.

Результаты промежуточной аттестации фиксируются в «Протоколе результатов промежуточной аттестации учащихся», который является одним из отчетных документов и хранится у администрации МКОУ «Артемовская СОШ»

## **Протокол результатов промежуточной аттестации учащихся \_\_\_\_\_\_\_\_\_\_\_\_\_\_\_\_\_\_\_\_\_\_\_\_ учебного года**

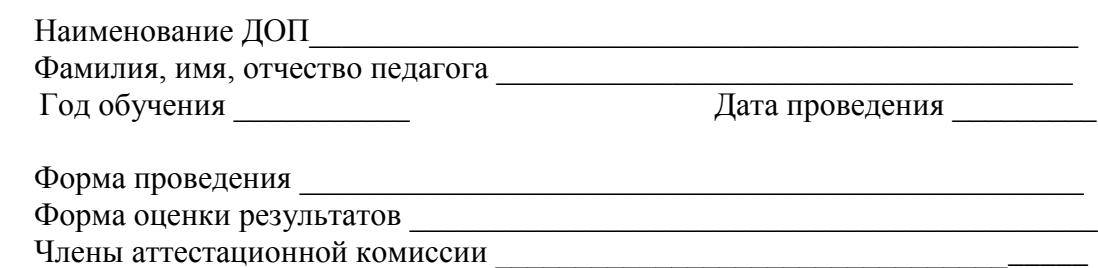

### **Результаты промежуточной аттестации**

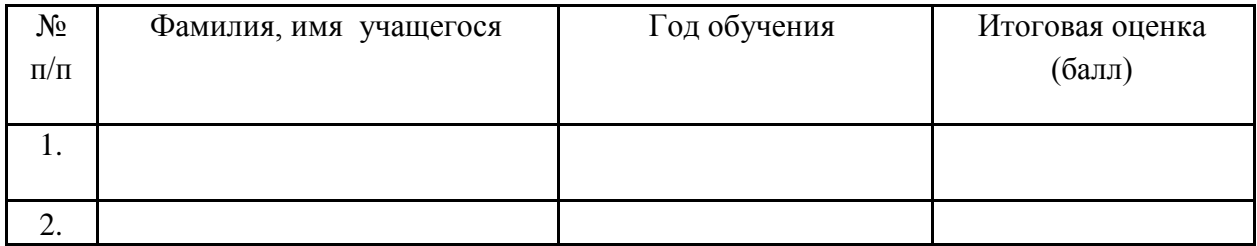

\_\_\_\_\_\_\_\_\_\_\_\_\_\_\_\_\_\_\_\_\_\_\_\_\_\_\_\_\_\_\_\_\_\_\_\_\_\_\_\_\_\_\_\_\_

Подпись педагога\_\_\_\_\_\_\_\_\_\_\_\_\_\_\_\_\_\_\_\_\_\_\_\_\_\_\_\_\_\_\_\_\_\_\_\_\_\_\_\_\_\_\_\_

Члены комиссии \_\_\_\_\_\_\_\_\_\_\_\_\_\_\_\_\_\_\_\_\_\_\_\_\_\_\_\_\_\_\_\_\_\_\_\_\_\_\_\_\_\_\_\_

## **Лист общеучебных достижений учащегося**

ФИО \_\_\_\_\_\_\_\_\_\_\_\_\_\_\_\_\_\_\_\_\_\_\_

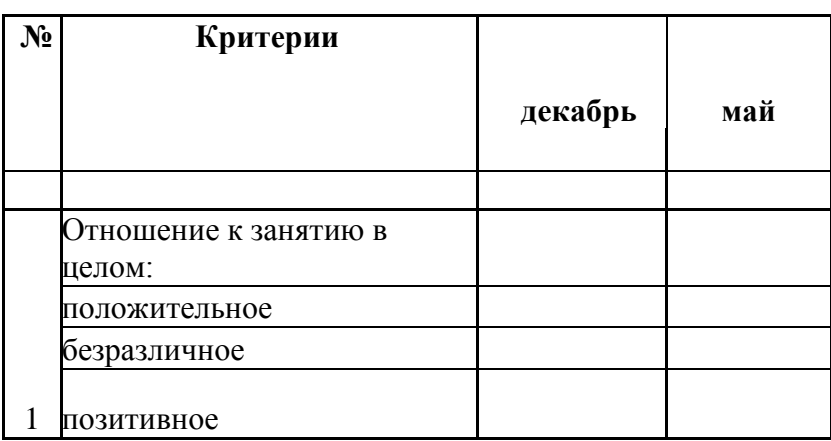

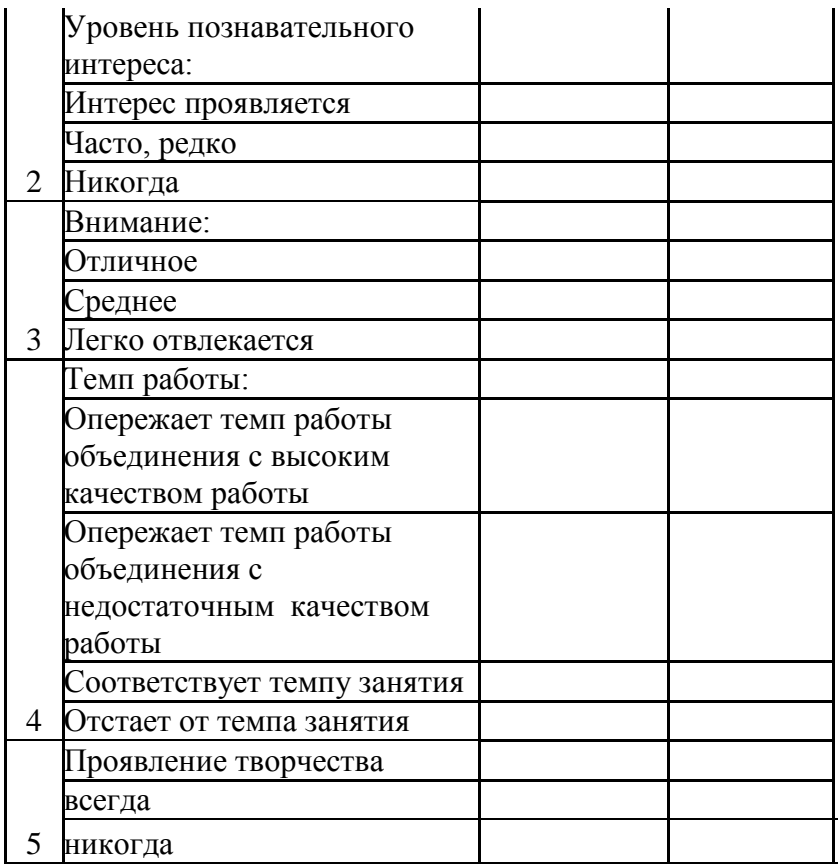

Все полученные результаты фиксируется в таблице «Диагностика учащихся»

 По количеству набранных баллов педагог определяет уровень учащихся и фиксирует в сводной таблице.

## **Диагностика учащихся**

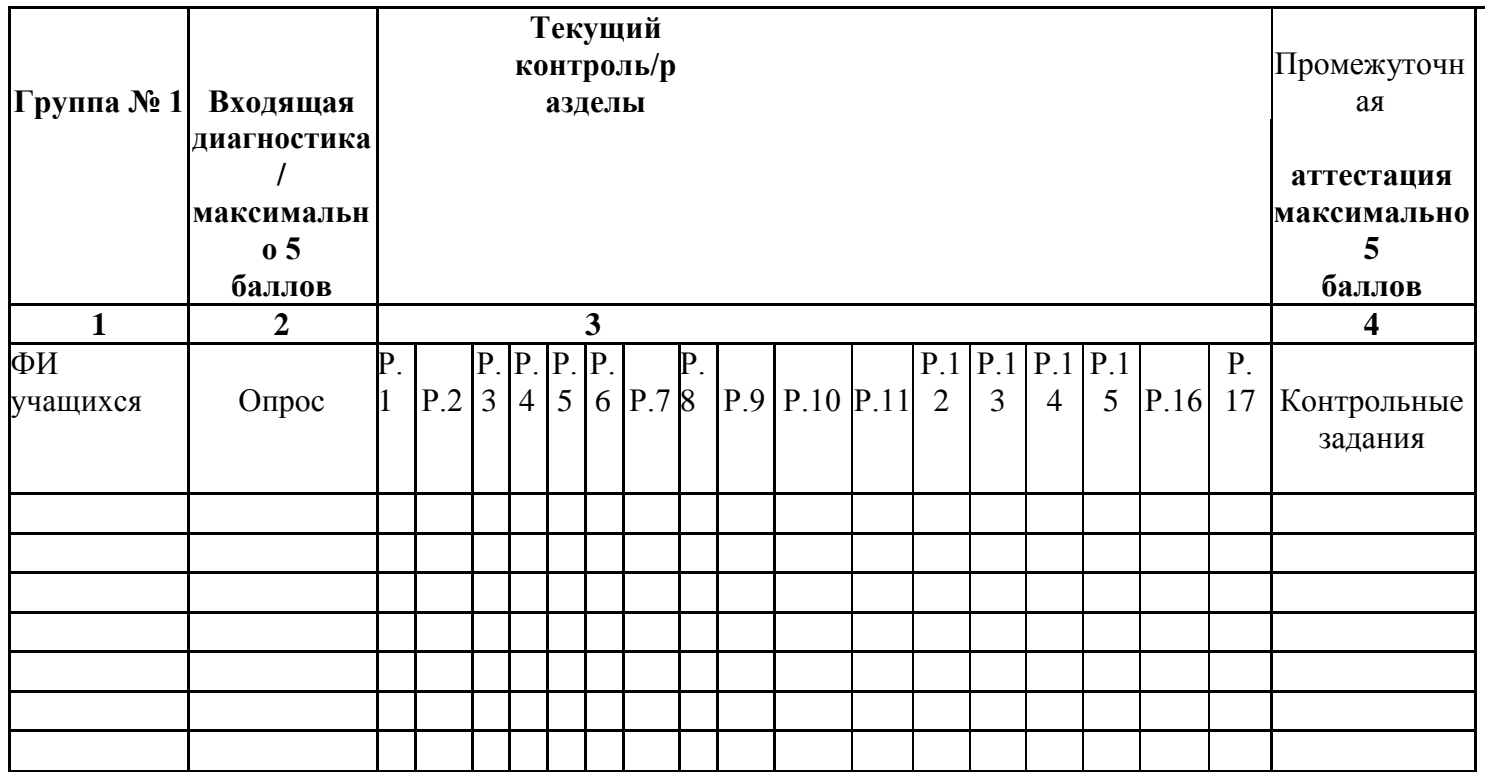

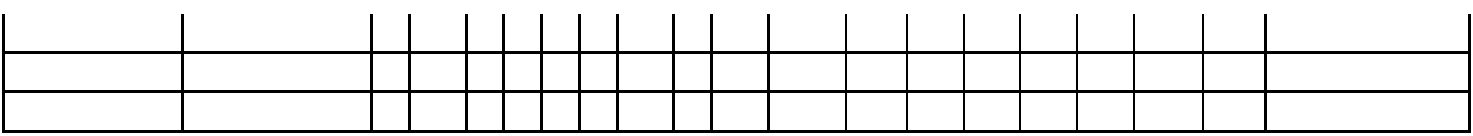

#### **Методические материалы**

В ходе реализации программы применяются **методы и приемы учебно-воспитательного процесса:**

1. Словесный метод (беседа, рассказ, объяснение)

2. Наглядный метод (иллюстрация, демонстрация с использованием проектора, показ видеоматериалов)

3. Практический метод (упражнения, практические задания, выполнение творческих заданий)

4. Игровой метод (дидактические и развивающие игры)

5. Поисковый метод (решение проблемных ситуаций).

**Формы организации работы:** Индивидуальная форма, групповая форма, коллективная форма.

**Формы занятий:** рассказ, беседы, просмотр презентаций и видеоматериалов, практическая работа, комбинированные занятия.

### **Педагогические технологии:**

− Игровые технологии, игра - это вид деятельности в условиях ситуаций, направленных на воссоздание и усвоение общественного опыта, в котором складывается и совершенствуется самоуправление поведением.

− Здоровьесберегающие технологии — это условия обучения, рациональная организация образовательного процесса, организованный двигательный режим.

### **Алгоритм учебного занятия:**

Педагог начинает занятие с «организационного момента», приветствует детей, проверяет готовность к занятию. Учащиеся повторяют технику безопасности.

Педагог вслух проговаривает план занятия. Что позволяет настроить учащихся на сотрудничество с педагогом и сверстниками.

Для сохранения и укрепления здоровья учащихся в середине занятия проводится физкультминутка. На этапе практической работы идет индивидуальная работа с каждым учащимся при выполнении заданий. Присутствует индивидуальный подход к каждому учащемуся, это зависит от разного уровня подготовки детей.

На последнем этапе проводится анализ занятия, обобщение и систематизация знаний и умений. Подведение итогов и результатов занятия. Учащиеся пробуют анализировать свою работу и работу других.

### **Список использованной литературы**

1. Большаков, В.П. Инженерная и компьютерная графика: Учебное пособие / В.П. Большаков, В.Т. Тозик, А.В. Чагина. СПб.: БХВ-Петербург, 2016. 288 c.

2. Вишневская Л. Компьютерная графика для школьников. М.: Новое знание. 2017. 160 с.

3. Выготский Л.С. Игра и ее роль в психическом развитии ребенка//Вопросы психологии. 2015.  $N_2$ 6. C. 62 – 68.

4. Выготский Л.С. Психология искусства. М.: Искусство.2014.573с.

5. Голубева О.Л. Основы композиции. М.: Сварог и К. 2017. 144с.

6. Грошев С.В Компьютер для художника/С.В. Грошев, А.О. Коцюбинский.

М.: ТРИУМФ 2015. 448с

7. Дёмин А.Ю. Компьютерная графика/ А.Ю. Дёмин, А.В. Кудинов Томск: ТПУ. 2015. 164с.

8. Джеф Проузис. Как работает компьютерная графика. СПб.: Питер. 2018. 654с.

9. Залогова, Л.А. Компьютерная графика. Элективный курс: Практикум / Л.А. Залогова. - М.: БИНОМ. ЛЗ, 2016. 245 c.

10. Залогова, Л.А. Компьютерная графика. Элективный курс: Практикум. М.: БИНОМ. ЛЗ. 2017. 245 c.

11. Залогова, Л.А. Компьютерная графика. Элективный курс: Учебное пособие / Л.А. Залогова. - М.: БИНОМ. ЛЗ, 2018. 213 c.

12. Ковалев Ф.В. Золотое сечение в живописи. Киев: Высшая школа. 2014. 147с.

13. Летин А. Компьютерная графика. Гриф МО РФ.М.: Форум/А. Летин, О. Летина, И. Пашковский. 2017. 256с.

14. Миронов, Д.Ф. Компьютерная графика в дизайне. СПб.: БХВ-Петербург. 2018. 560c.

 15. Немцова, Т.И. Практикум по информатике. Компьютерная графика и Web-дизайн. Практикум: Учебное пособие / Т.И. Немцова. - М.: ИД ФОРУМ, НИЦ ИНФРА-М, 2016. 288 c.

16. Паранюшкин Р.В. Композиция: теория и практика изобразительного искусства. Ростов н/Д.: Феникс. 2015. 79с.

17. Сокольникова Н.М. Изобразительное искусство и методика его преподавания в начальной школе. М.: 2016. 368с

### **ПРИЛОЖЕНИЯ**

#### **Приложение №1**

#### **Примерный комплекс упражнений для глаз:**

1. Закрыть глаза, сильно напрягая глазные мышцы, на счет 1-4, затем раскрыть глаза, расслабить мышцы глаз, посмотреть вдаль на счет 1-6. Повторить 4-5 раз.

2*.* Посмотреть на переносицу и задержать взгляд на счет 1-4. До усталости глаза не доводить. Затем посмотреть вдаль на счет 1-6. Повторить 4-5 раз.

3. Не поворачивая головы, посмотреть направо и зафиксировать взгляд на счет 1-4, затем посмотреть вдаль прямо на счет 1-С. Аналогичным образом проводятся упражнения с фиксацией взгляда плево, вверх и вниз. Повторить 3-4 раза.

4. Перевести взгляд быстро по диагонали: направо вверх — налево вниз, потом прямо вдаль на счет 1-6, затем налево вверх — направо вниз и посмотреть вдаль на счет 1-6. Повторить 4-5 раз.

 Проведение гимнастики для глаз не исключает проведение физкультминутки. Регулярное проведение упражнений для глаз и физкультминуток эффективно снижает зрительное и статическое напряжение.

## **Тест\_Inkscape**

Question 1 Баллов: 1 Можно ли автоматически выровнять несколько объектов вдоль вертикальной или горизонтальной оси? Выберите один ответ. a. Нет, выровнять объекты можно только перетаскивая их мышью b. Да, с помощью команды «Выровнять и расставить» в меню «Объект» Question 2 Баллов: 1 Как можно быстро создать множество копий объектов? Выберите один ответ. a. Использовать команду «Размножить объект» в главном меню b. Перемещать объект мышью при нажатой клавише Ctrl c. При перемещении объекта мышью нажимать клавишу Пробел d. Использовать кнопку «Размножить объект» на панели инструментов Question 3 Баллов: 1 Какой формат файлов используется программой Inkscape ? Выберите один ответ. a. SVG b. DOC c. JPEG d. PSD Question 4 Баллов: 4 Какие операции с фигурами можно выполнять в Inkscape? Выберите по крайней мере один ответ: a. Изменять размер объекта b. Перемещать объект c. Поворачивать объект d. Перекашивать объект Question 5 Баллов: 1 Как преобразовать объект «звезда» в контур? Выберите один ответ. a. Создать новый контур, скопировать его в буфер обмена, затем выделить звезду и выполнить команду «Вставить стиль» в меню «Правка» b. Вырезать объект, затем воспользоваться командой «Вставить как контур» в меню «Правка» c. Выделить объект и воспользоваться командой «Оконтурить объект» в меню «Контур» Question 6

Баллов: 1 Инструмент Пипетка позволяет: Выберите один ответ.

a. Выбрать стиль обводки текущего объекта

b. Скопировать цвет произвольной части холста на выделенный объект

c. Скопировать цвет произвольной области в буфер обмена

d. Определить размер выбранного объекта

Question 7

Баллов: 1

Какой командой можно скопировать заливку, обводку и параметры шрифта одного объекта на другой?

Выберите один ответ.

a. Вставить стиль

b. Вставить вид

c. Вставить оформление

Question 8

Баллов: 1

Для заливки объектов можно использовать следующие типы градиентов:

Выберите один ответ.

a. Линейный и нелинейный

b. Линейный и радиальный

c. Сплошной и дискретный

d. Прямой и обратный

Question 9

Баллов: 1

Можно ли использовать колёсико мыши для перемещения по холсту в горизонтальном направлении?

Выберите один ответ.

a. Да, если удерживать при этом нажатой клавишу Shift

. Да, если не нажимать при этом никаких клавиш

c. Нет, колёсико мыши можно использовать только для прокрутки холста в вертикальном направлении

d. Нет, для перемещения по холсту можно использовать только полосы прокрутки

Question 10

Баллов: 1

Узлы контура могут быть:

Выберите один ответ.

a. Острыми, прямыми и тупыми

b. Острыми, тупыми и сглаженными

c. Острыми, сглаженными, прямыми и симметричными

d. Острыми, сглаженными и симметричными

Question 11

Баллов: 1

Что означает термин z-порядок?

Выберите один ответ.

a. Z-порядок определяет порядок создания объектов

b. Последовательность операций, выполнявшихся для данного объекта

c. Z-порядок определяет, какие объекты находятся выше, перекрывая собой те, которые находятся ниже

d. Порядок расположения объектов по горизонтали

Question 12

Баллов: 1

В какой части окна Inkscape отображаются параметры выбранного инструмента? Выберите один ответ.

- a. В строке состояния
- b. На холсте
- c. В панели настроек инструмента
- d. На панели ин

Тест. Adobe Photoshop

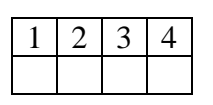

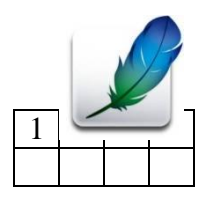

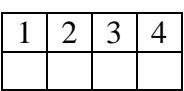

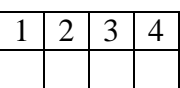

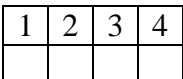

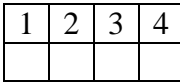

## **1. Графика, представляемая в памяти компьютера в виде совокупности точек, называется:**

- **1)** Растровой.
- **2)** Векторной.
- **3)** Трехмерной.
- **4)** Фрактальной.

### **2. Качество растрового изображения оценивается:**

- **1)** Количество пикселей.
- **2)** Количество пикселей на дюйм изображения.
- **3)** Размером изображения.
- **4)** Количеством бит в сохраненном изображении.

## **3. Элементарным объектов растровой графики является:**

- **1)** То, что рисуется одним инструментом.
- **2)** Пиксель.
- **3)** Символ.
- **4)** Примитив.

### **4. Выберите из предложенного списка расширения графических файлов.**

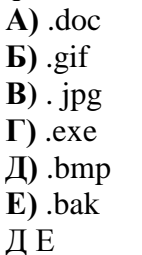

**E)** .bak 1)  $A B \overline{A}$  2)  $B B \overline{A}$  3)  $B B \overline{A}$  4)  $B$ 

## **5. Для чего необходима палитра «История»?**

**1)** Содержит наборы инструментов с различными предустановленными параметрами.

**2)** Позволяет отменять выполненные действия, включая и те, которые не отменяются посредством сочетания клавиш Ctrl+Z. **3)** Дает широкий круг возможностей выбора формы и размеров кисти.

**4)** Дает общее представление об изображении, его цветовом решении, размерах и помогает при просмотре и редактировании.

### **6. Изображения представленные посредством пикселей, то есть разложенные на элементы, называется:**

- **1)** Растровым.
- 2) Фрактальным
- **3)** Трехмерным
- **4)** Векторным

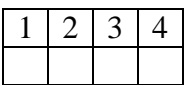

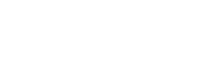

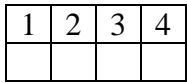

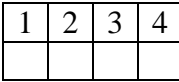

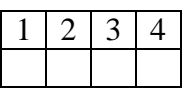

### **7. Сетка которую на экране образуют пиксели, называют:**

- **1)** Видеопамять;
- **2)** Видеоадаптер;
- **3)** Растр;
- **4)** Дисплейный процессор.

#### **8. Одной из основных функций графического редактора является:**

- **1)** Ввод изображений;
- **2)** Хранение кода изображения;
- **3)** Создание изображений;
- **4)** Просмотр и вывод содержимого видеопамяти.

### **9. Кнопки панели инструментов, палитра, рабочее поле, меню образуют:**

**1)** Полный набор графических примитивов графического редактора;

- **2)** Среду графического редактора;
- **3)** Перечень режимов работы графического редактора;

**4)** Набор команд, которыми можно воспользоваться при работе с графическим редактором.

### **10. Пиксель на экране монитора представляет собой:**

**1)** Минимальный участок изображения, которому независимым образом можно

задать цвет;

- **2)** Двоичный код графической информации;
- **3)** Электронный луч;
- **4)** Совокупность 16 зерен люминофора.

## ОТВЕТЫ

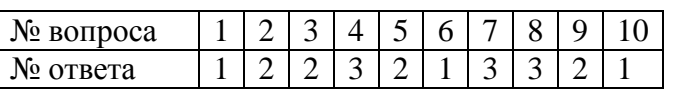

## **ФОРМЫ НАГЛЯДНОГО МЕТОДИЧЕСКОГО МАТЕРИАЛА К УРОКАМ**

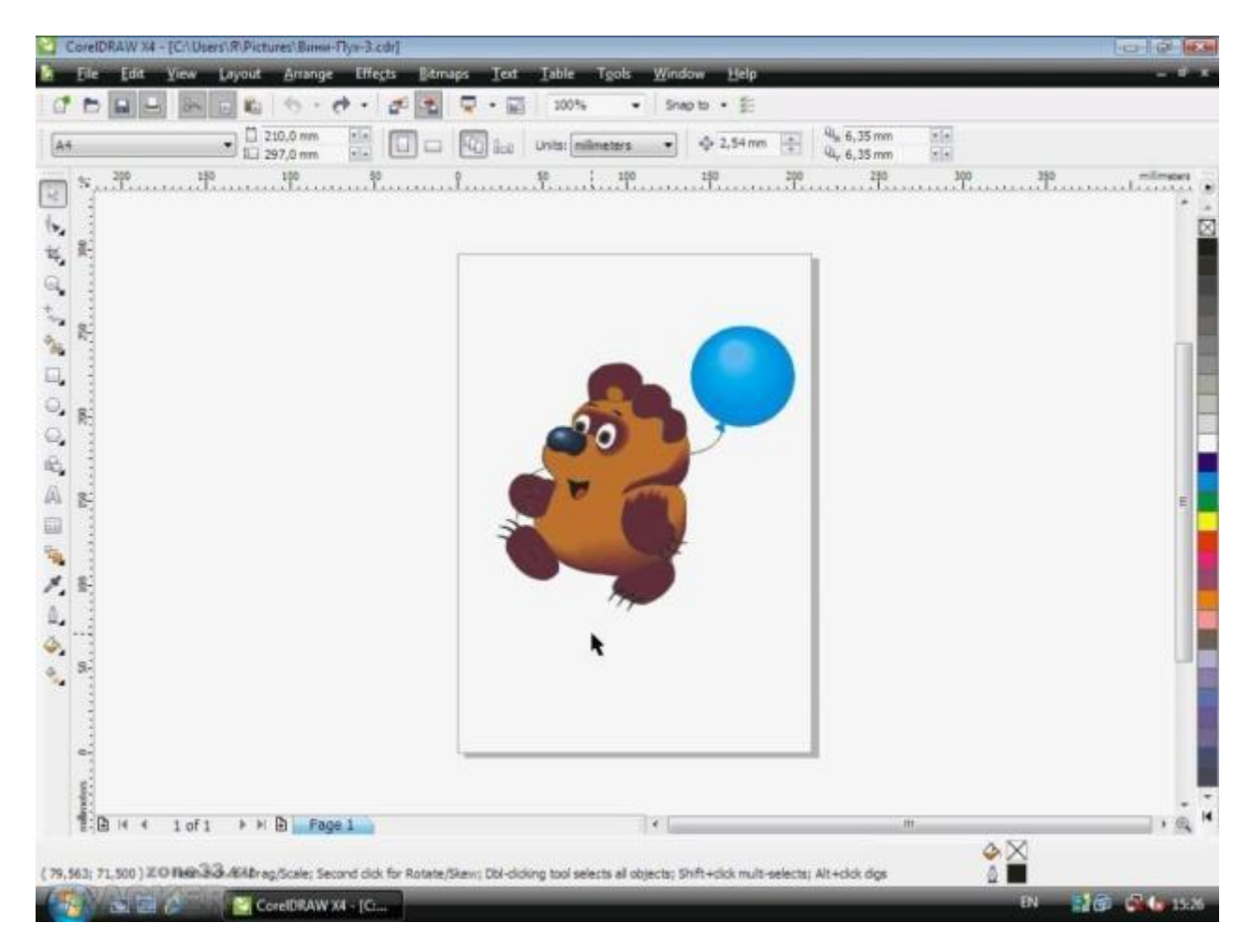

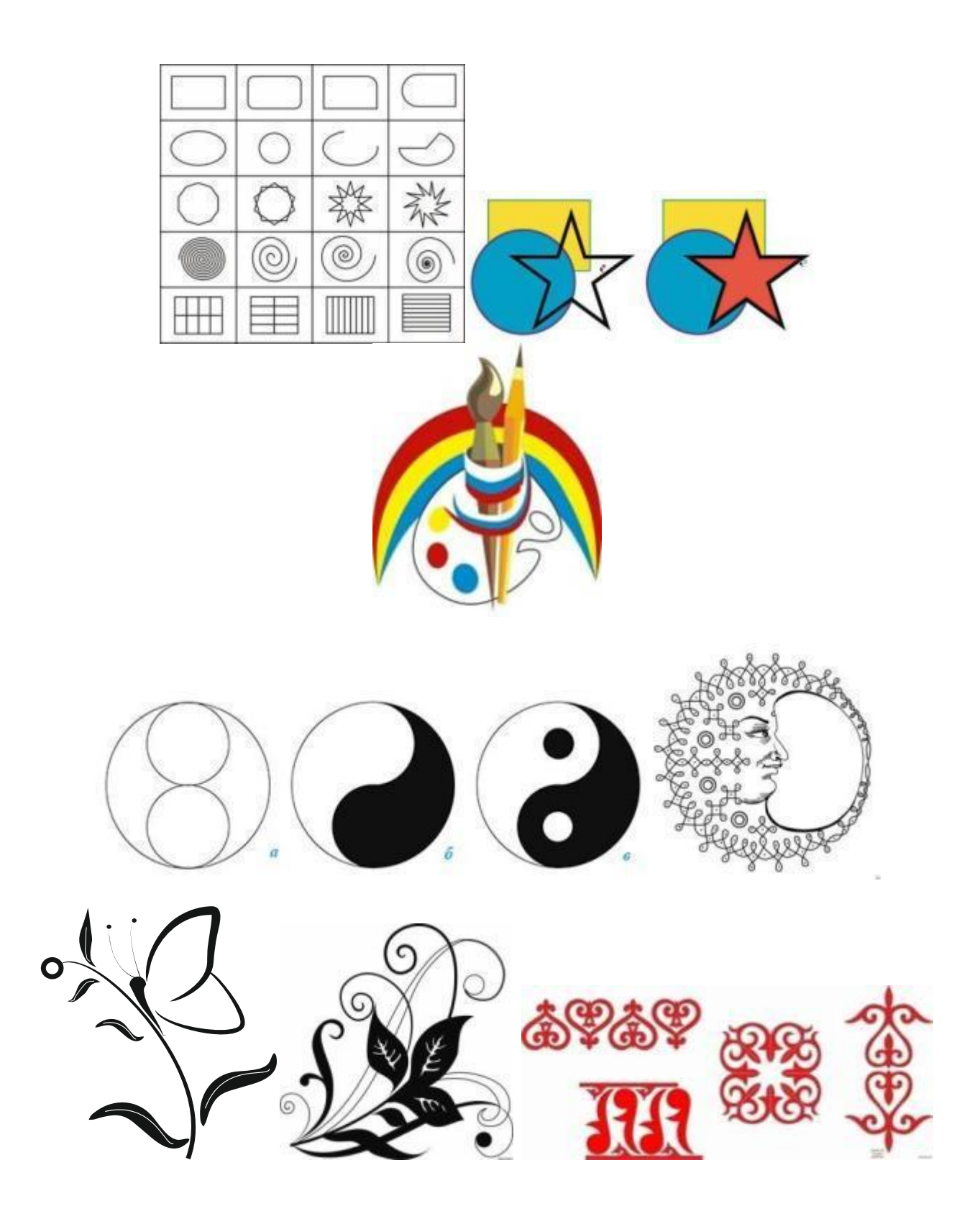

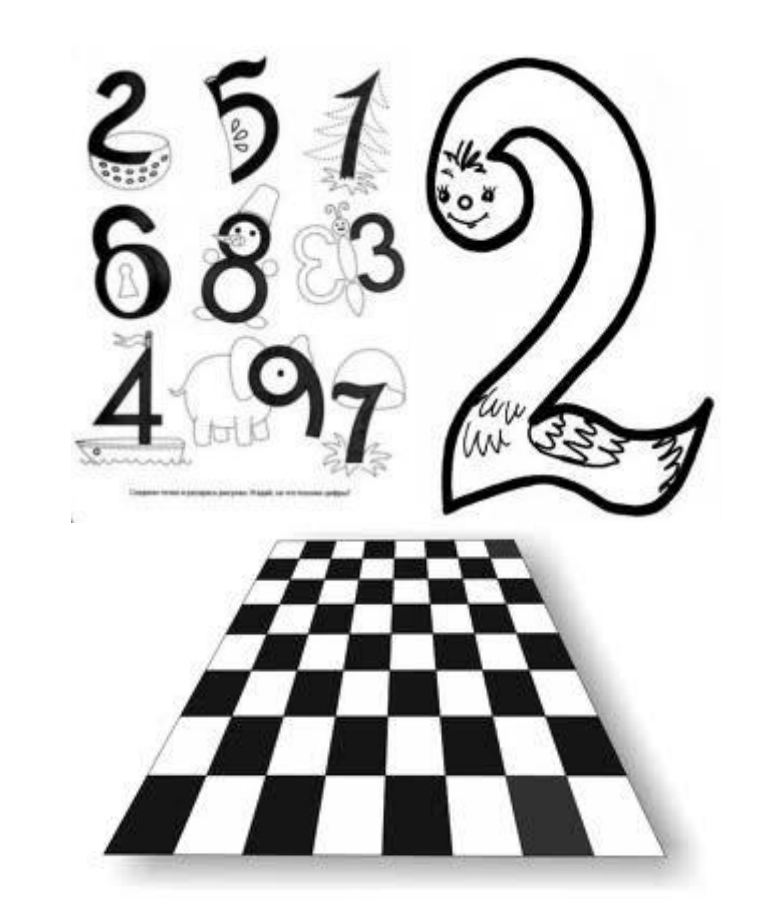

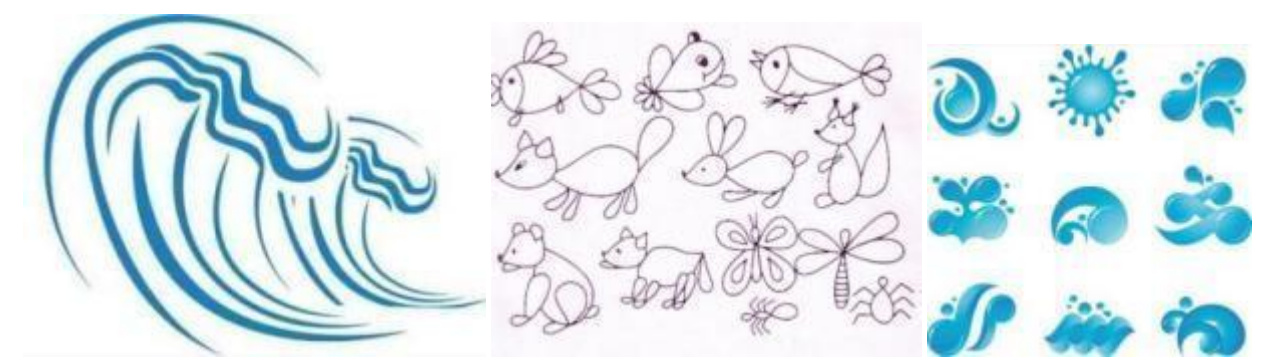

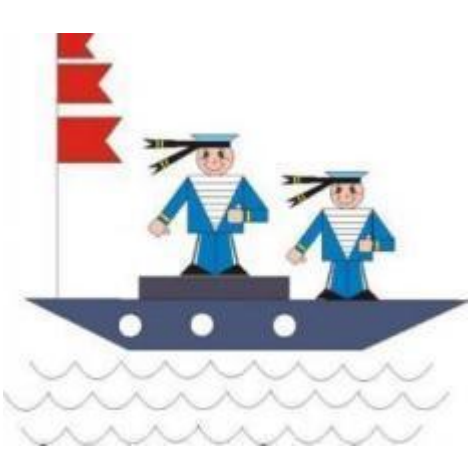

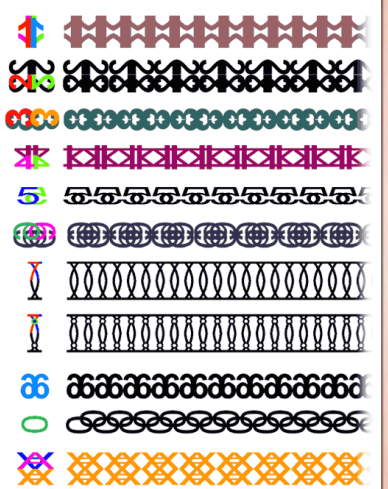

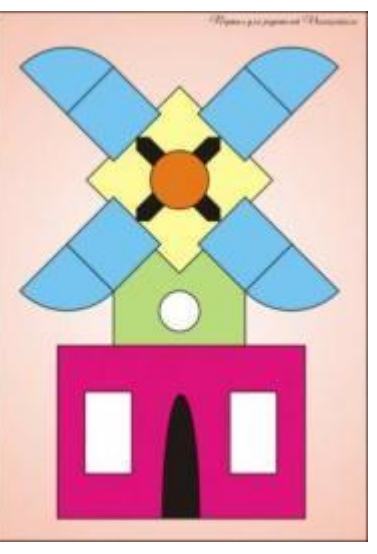

## **Разработка эмблем, объектов, символов с применением форм рисования, изменения кривых, с использованием различных**

**цветовых заливок и шрифтов в векторной программе.**

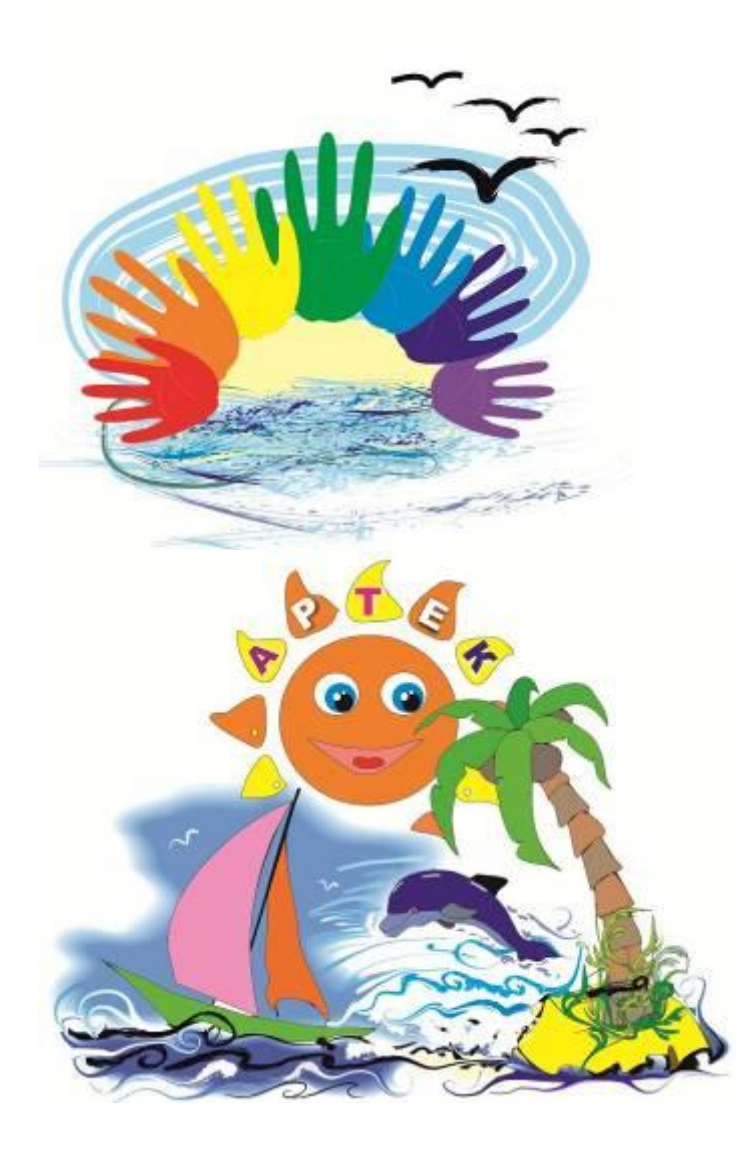

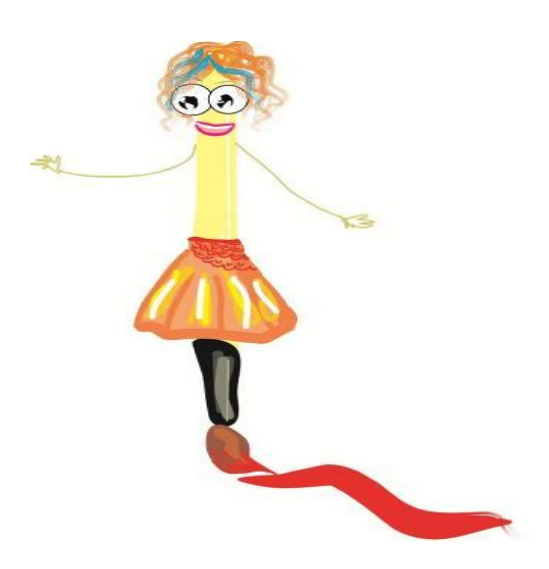

## **Варианты творческих работ обучающихся с приминением примитивных форм рисования и использованием текстурных и фонтанных заливок.**

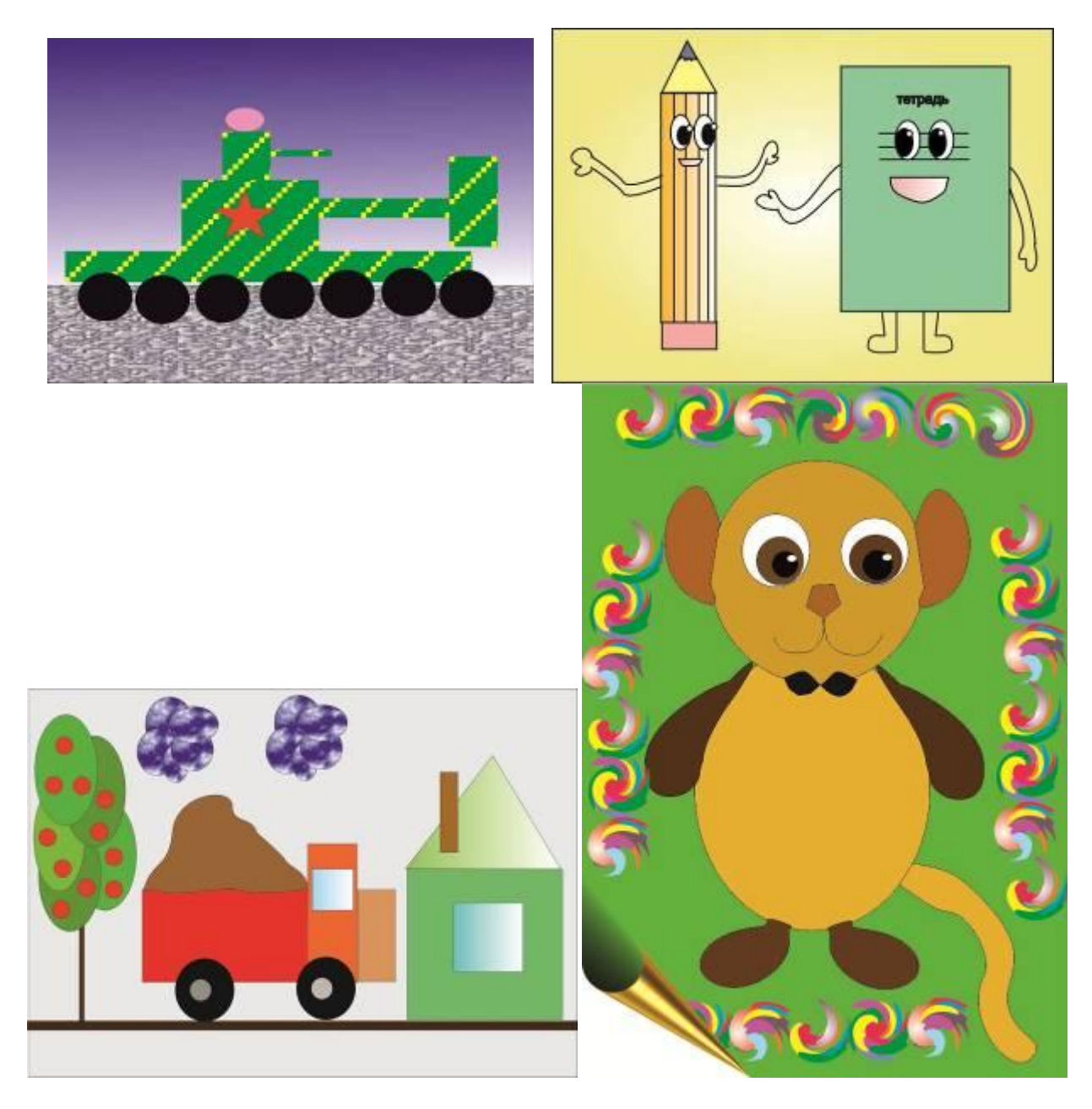

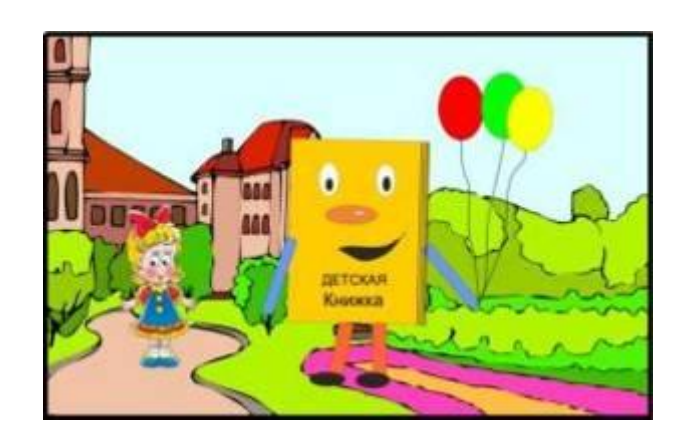

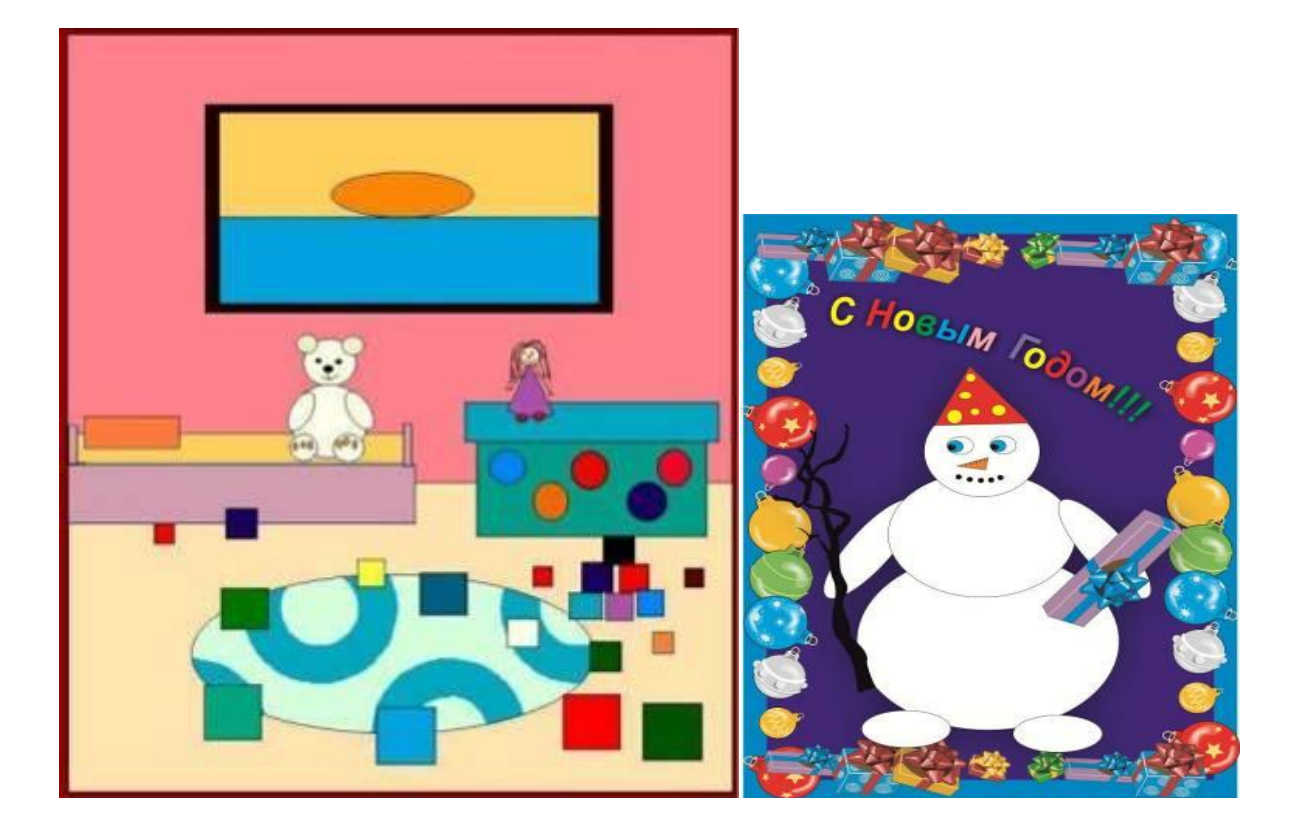

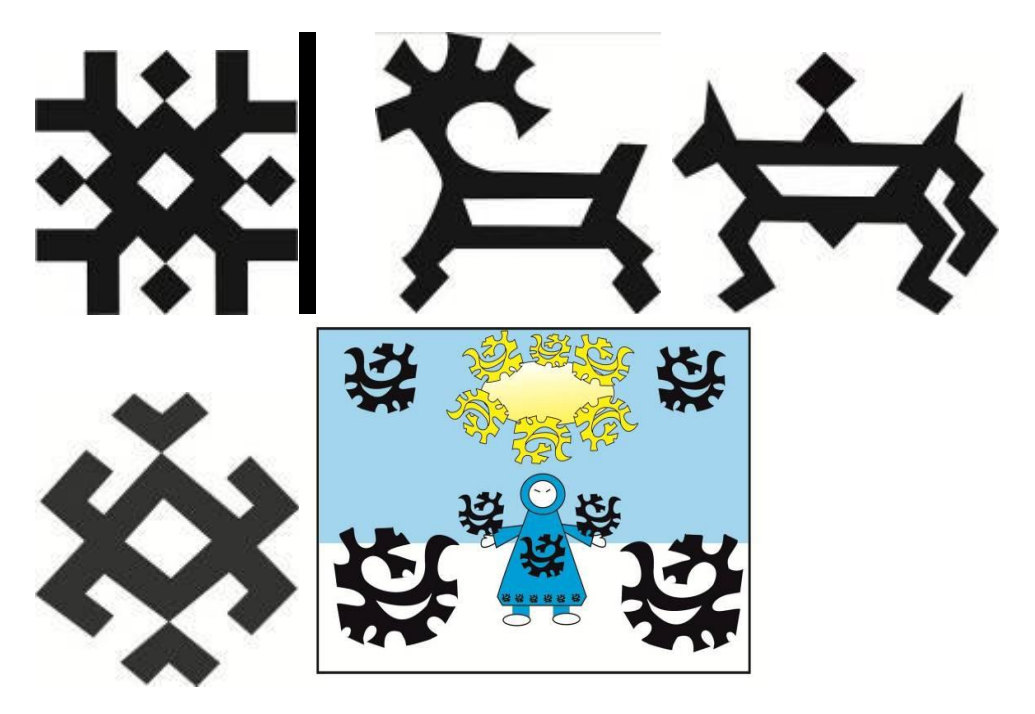

**Применение орнамента в творческой графической композиции.**

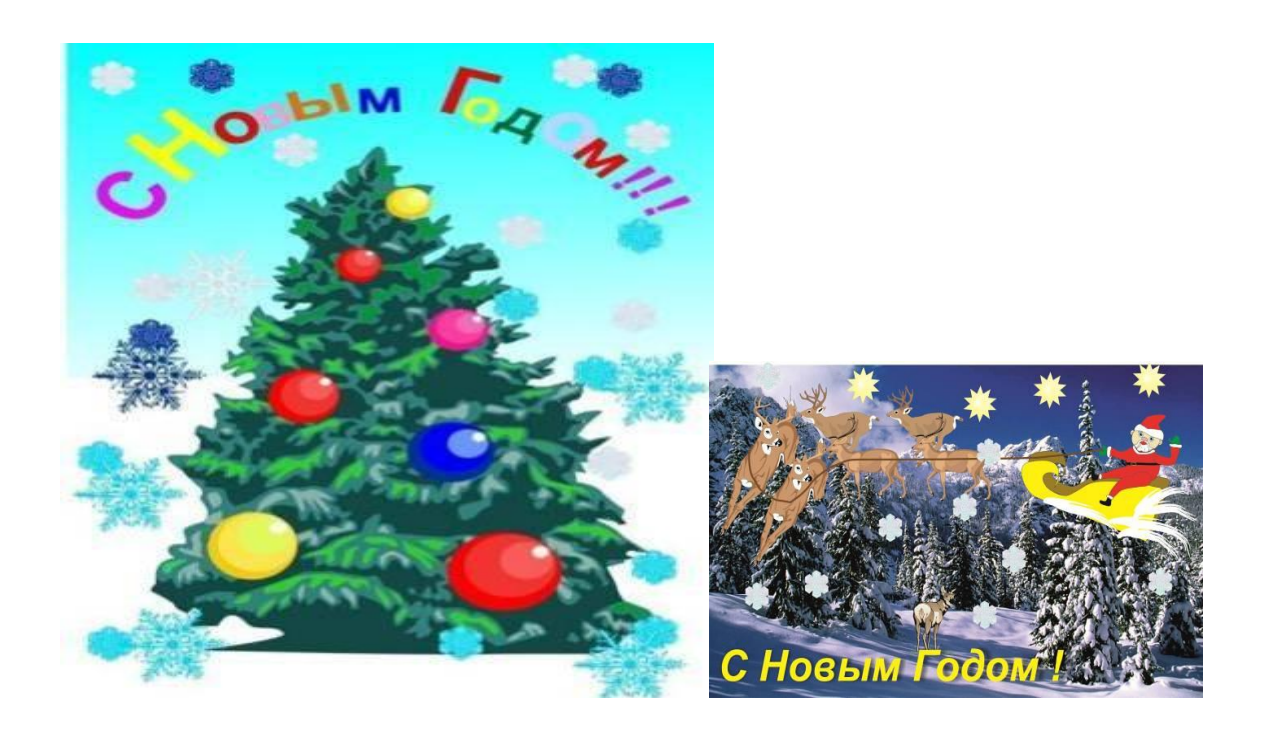

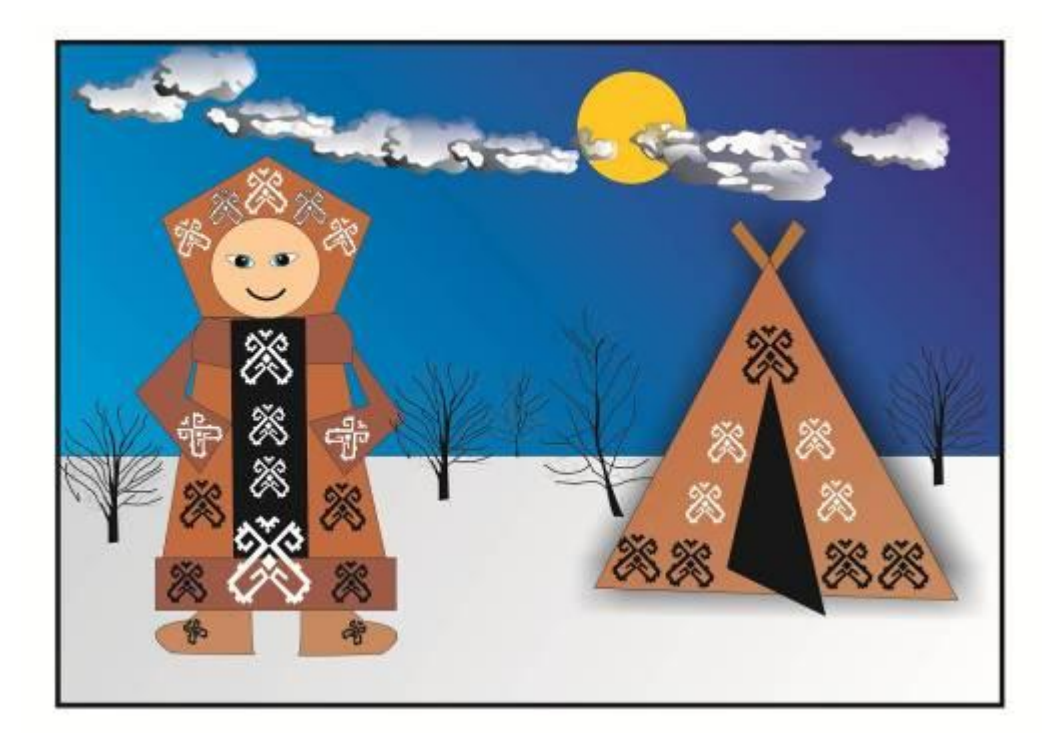

## **Выолнение творческих тематическких работ с примененим форм рисования и использованием различных видов заливок и теней.**

*\*

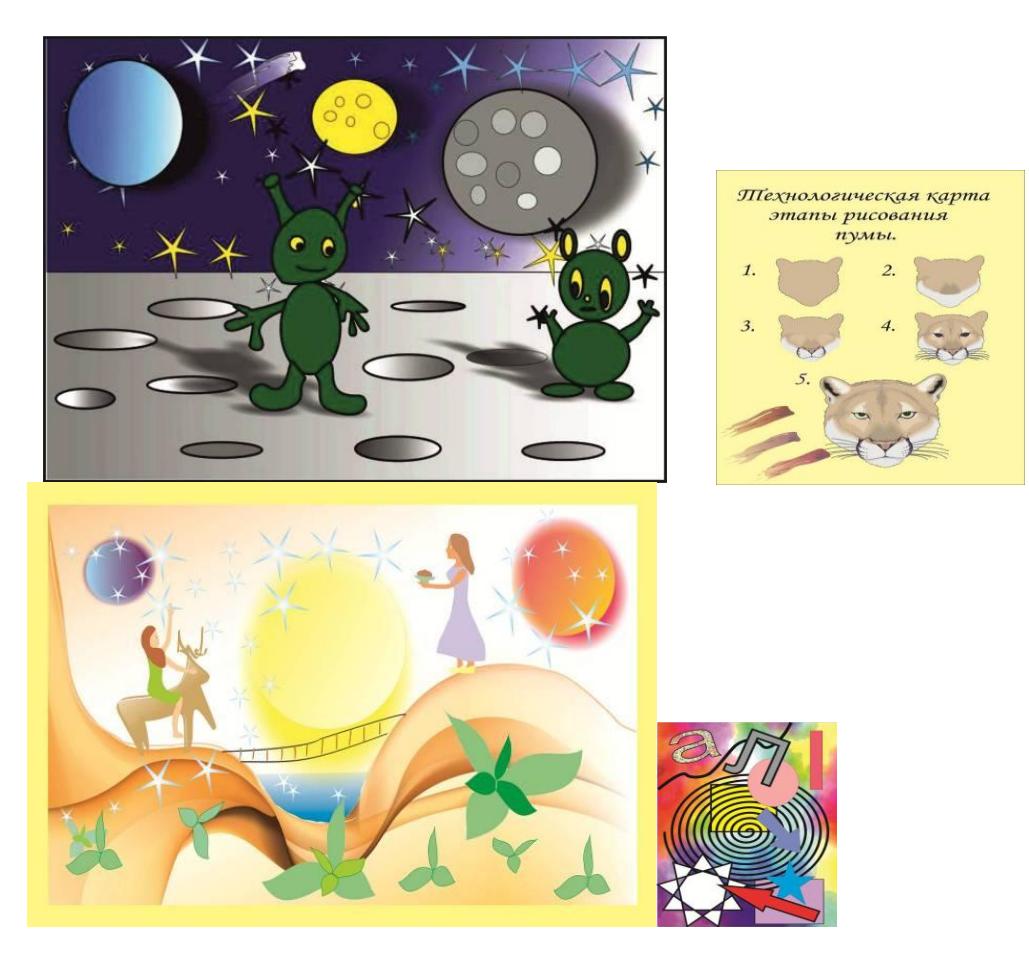

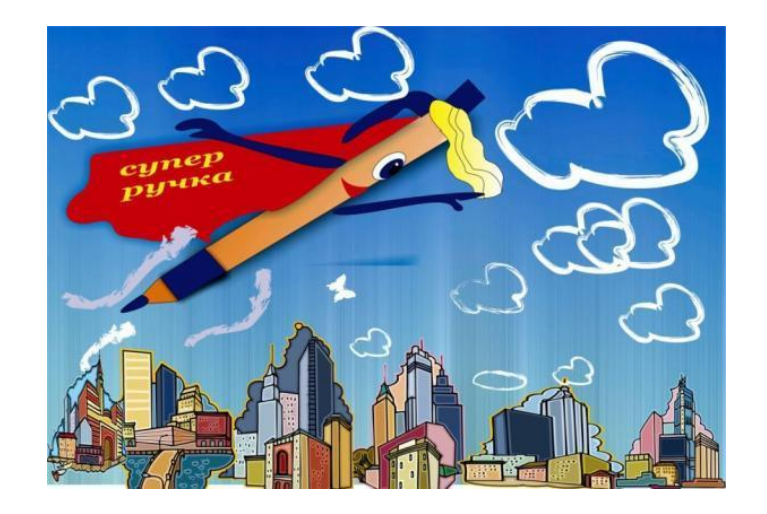

# **«Пропаганда наркотических средств и психотропных веществ»**

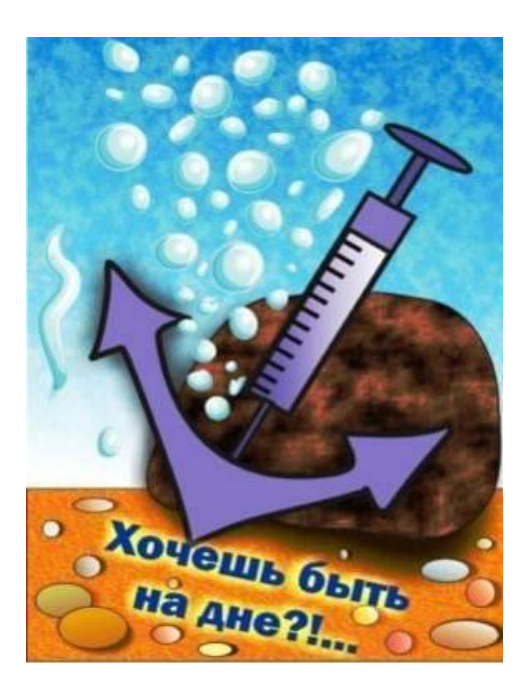

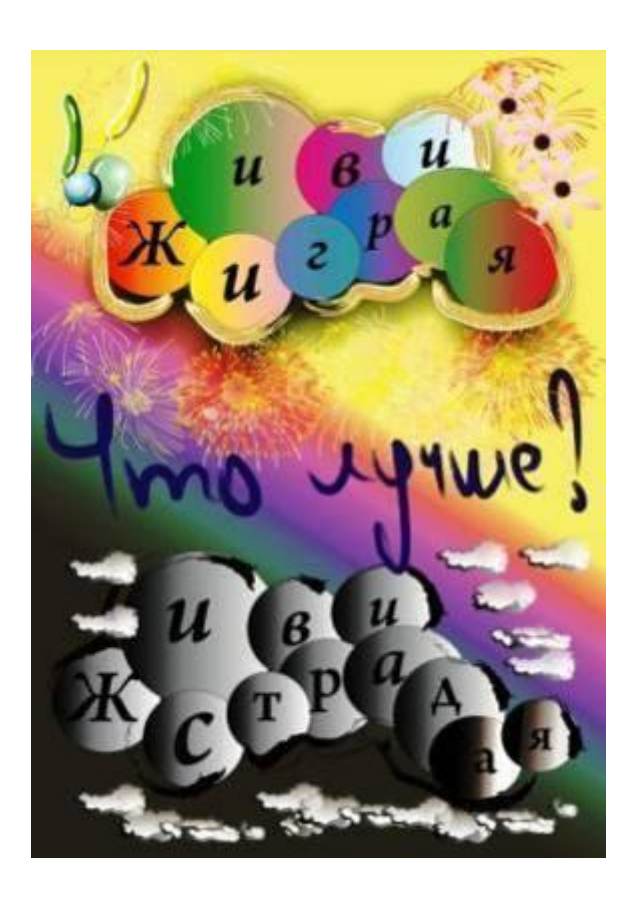

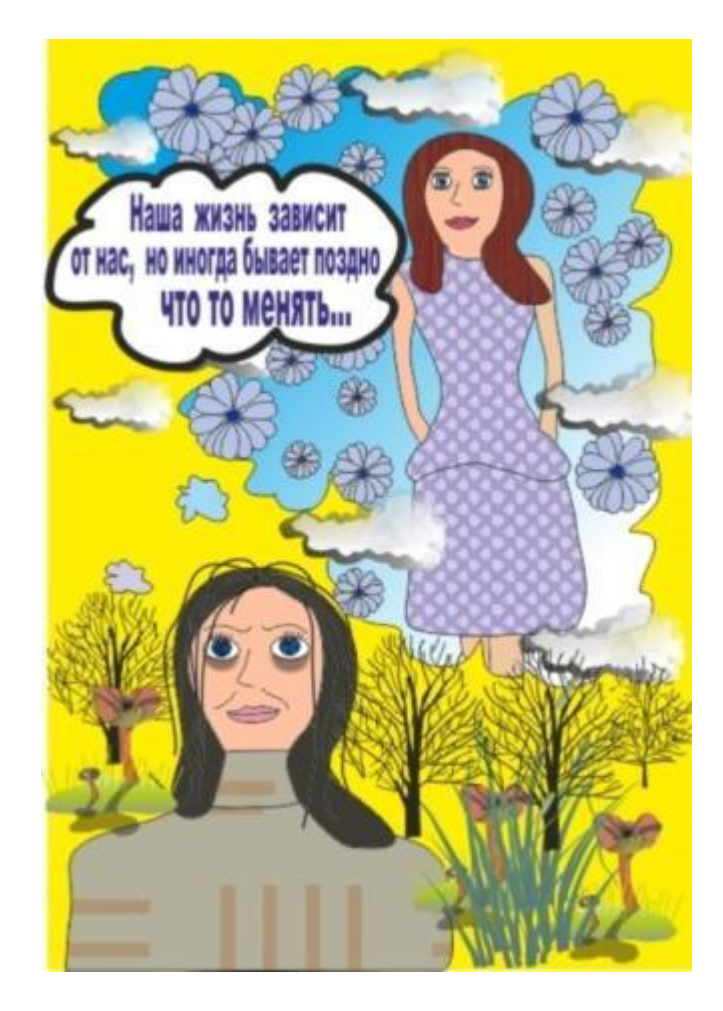

**Выполнение учащимися творческих рисунков с элементами цифровой живописи**

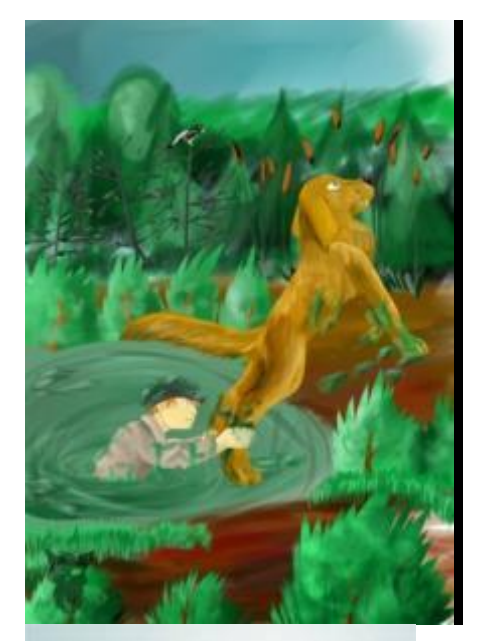

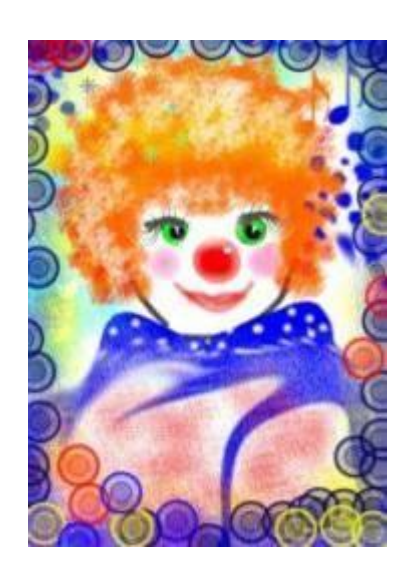

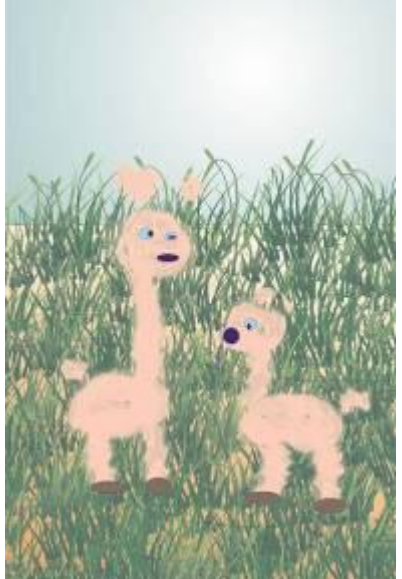

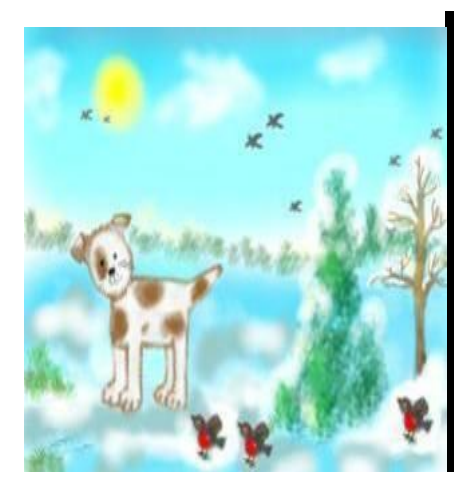

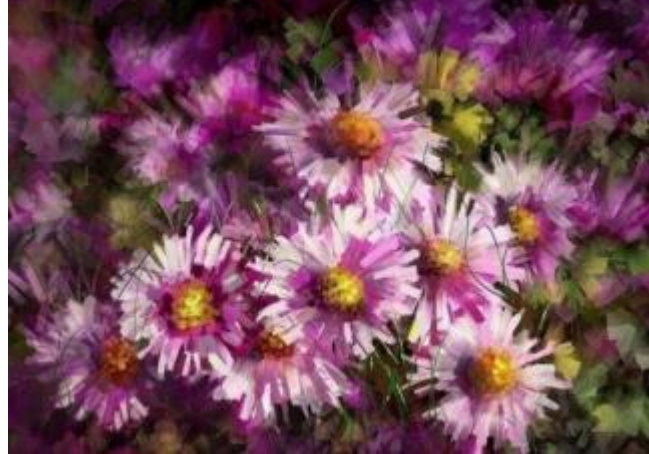

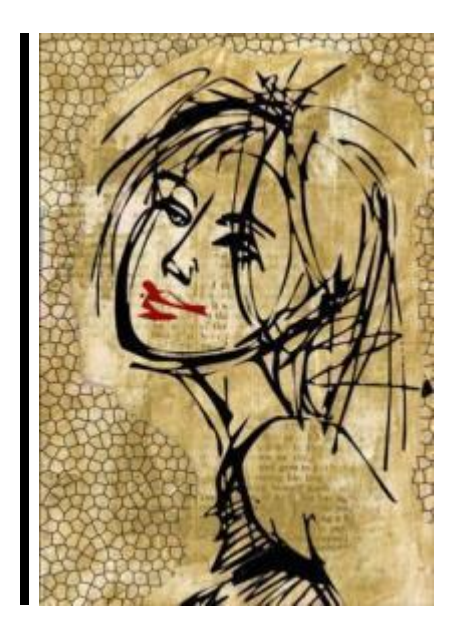

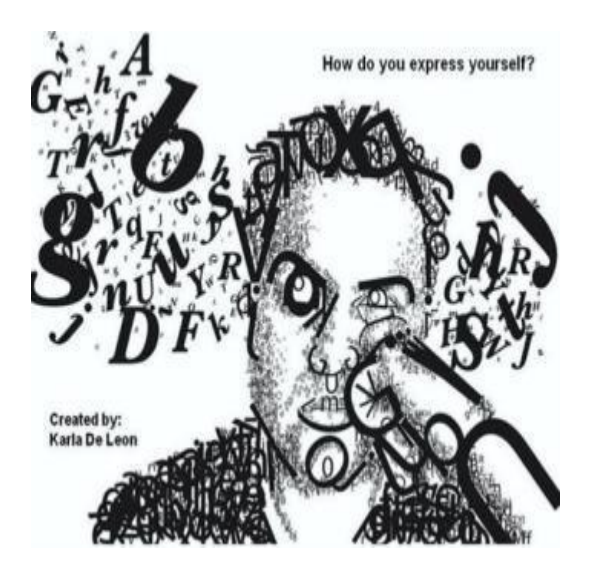

**Выполнение учащимися творческих заданий по созданию коллажей с применением послойной организации листа, применением различных графических эффектов с элементами рисования, с изменением цвета чернобелой фотографии в цветную, с использованием шрифтовых композиций.** 

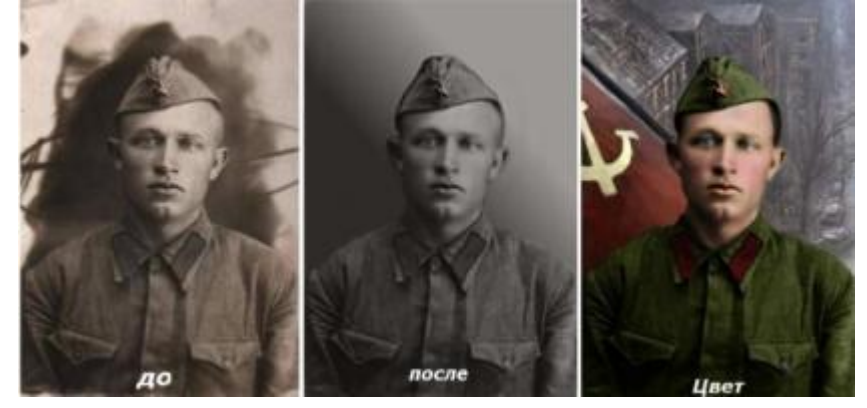

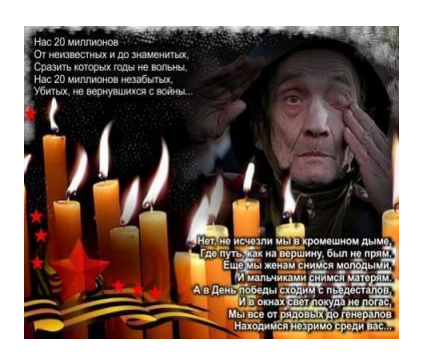